Sem vložte zadanie Vašej práce.

České vysoké učení technické v Praze Fakulta informačních technologií KATEDRA SOFTWAROVÉHO INŽENÝRSTVÍ

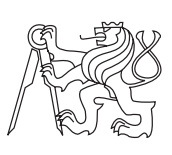

Bakalárska práca

## **Webová část rezervačního systému učeben FIT**

*Branislav Heger*

Vedúci práce: Ing. Ondřej Guth, Ph.D.

12. mája 2015

## **Poďakovanie**

Ďakujem vedúcemu mojej bakalárskej práce za možnosť spolupracovať na tak zaujímavom projekte a za čas strávený kozultáciami.

## **Prehlásenie**

Prehlasujem, že som predloženú prácu vypracoval(a) samostatne a že som uviedol(uviedla) všetky informačné zdroje v súlade s Metodickým pokynom o etickej príprave vysokoškolských záverečných prác.

Beriem na vedomie, že sa na moju prácu vzťahujú práva a povinnosti vyplývajúce zo zákona č. 121/2000 Sb., autorského zákona, v znení neskorších predpisov, a skutočnosť, že České vysoké učení technické v Praze má právo na uzavrenie licenčnej zmluvy o použití tejto práce ako školského diela podľa § 60 odst. 1 autorského zákona.

V Prahe 12. mája 2015 . . . . . . . . . . . . . . . . . . . . .

České vysoké učení technické v Praze Fakulta informačních technologií c 2015 Branislav Heger. Všetky práva vyhradené. *Táto práca vznikla ako školské dielo na FIT ČVUT v Prahe. Práca je chránená medzinárodnými predpismi a zmluvami o autorskom práve a právach súvisiacich s autorským právom. Na jej využitie, s výnimkou bezplatných zákonných licencií, je nutný súhlas autora.*

#### **Odkaz na túto prácu**

Heger, Branislav. *Webová část rezervačního systému učeben FIT*. Bakalárska práca. Praha: České vysoké učení technické v Praze, Fakulta informačních technologií, 2015.

## **Abstrakt**

Táto bakalárska práca je zameraná na návrh a funkčnú implementáciu grafického užívateľského rozhrania webového rezervačného systému miestností na FIT. Najprv dôkladne analyzuje požiadavky potencionálnych užívateľov. Systém je navrhnutý tak, aby hlavným zdrojom dát, bola iná súčastne zadaná bakalárska práca, Administrátorská časť rezervašného systému miestností. Pri návrhu a implementácii je kladený dôraz na jednoduchosť a prehľadnosť užívateľského rozhrania. Výsledok implementácie je testovaný pomocou k tomu vhodných metód. Práca taktiež vyhodnocuje ekonomicko-manažérske prínosy rezervačného systému miestností pre FIT.

**Klíčová slova** rezervačný systém miestností, grafické užívateľské rozhranie,webová aplikácia

## **Abstract**

This bachelor thesis focuses on the design and implementation of graphical user interface for a web based room booking system that will be used by FIT. The first thing is a precise analysis of all requirements that may potential users have. The system is designed so that the main source of data is another, simultaneously running bachelor thesis, Administration part of a room booking system at FIT. The main goal of design and implementation is to keep graphical user interface simple and well-arranged. Result of implementation is tested using appropriate methods. This thesis also states different contributions, of having reservation booking system at FIT. These contributions are written from the economic and managerial point of view.

**Keywords** room booking system, graphical user interface, web based application

# **Obsah**

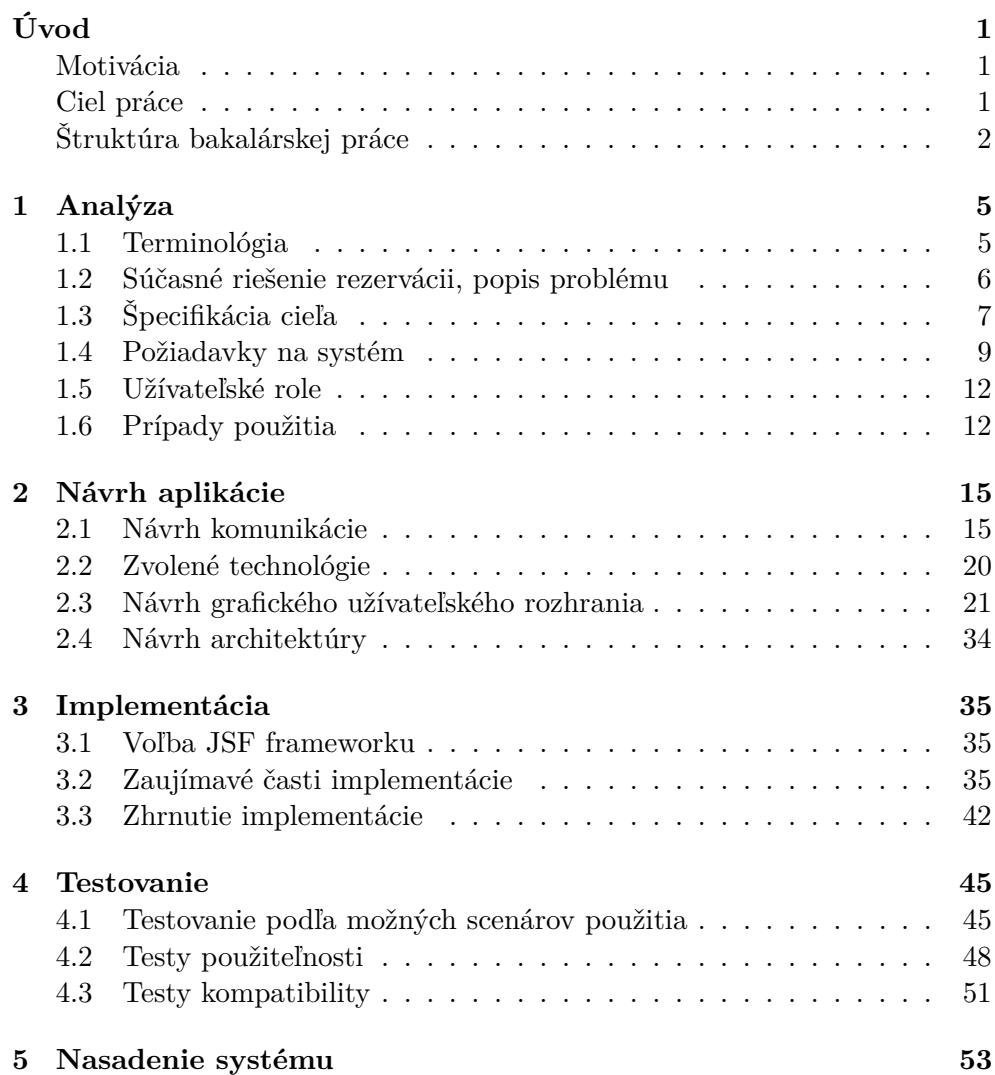

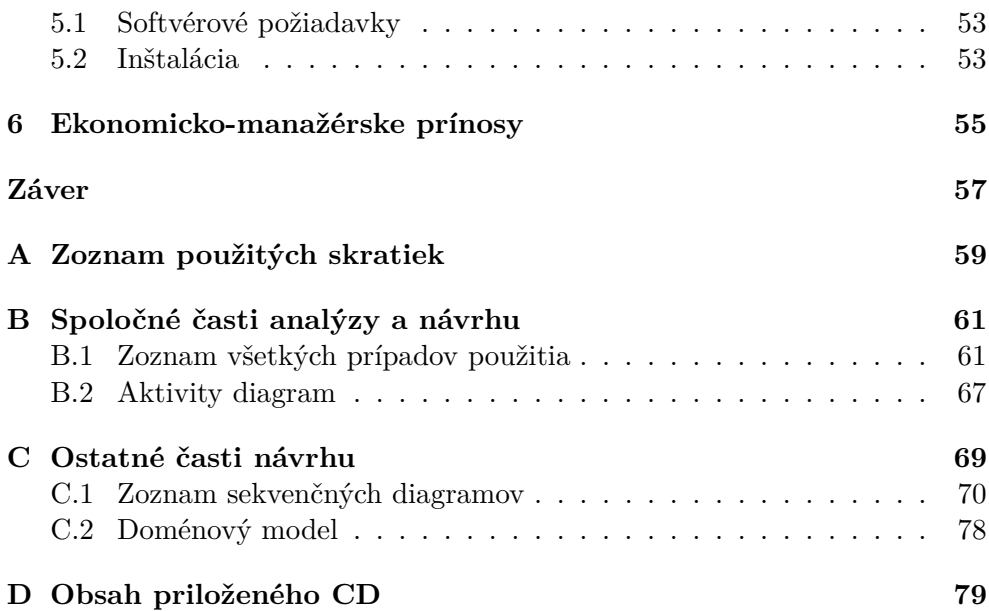

# **Zoznam obrázkov**

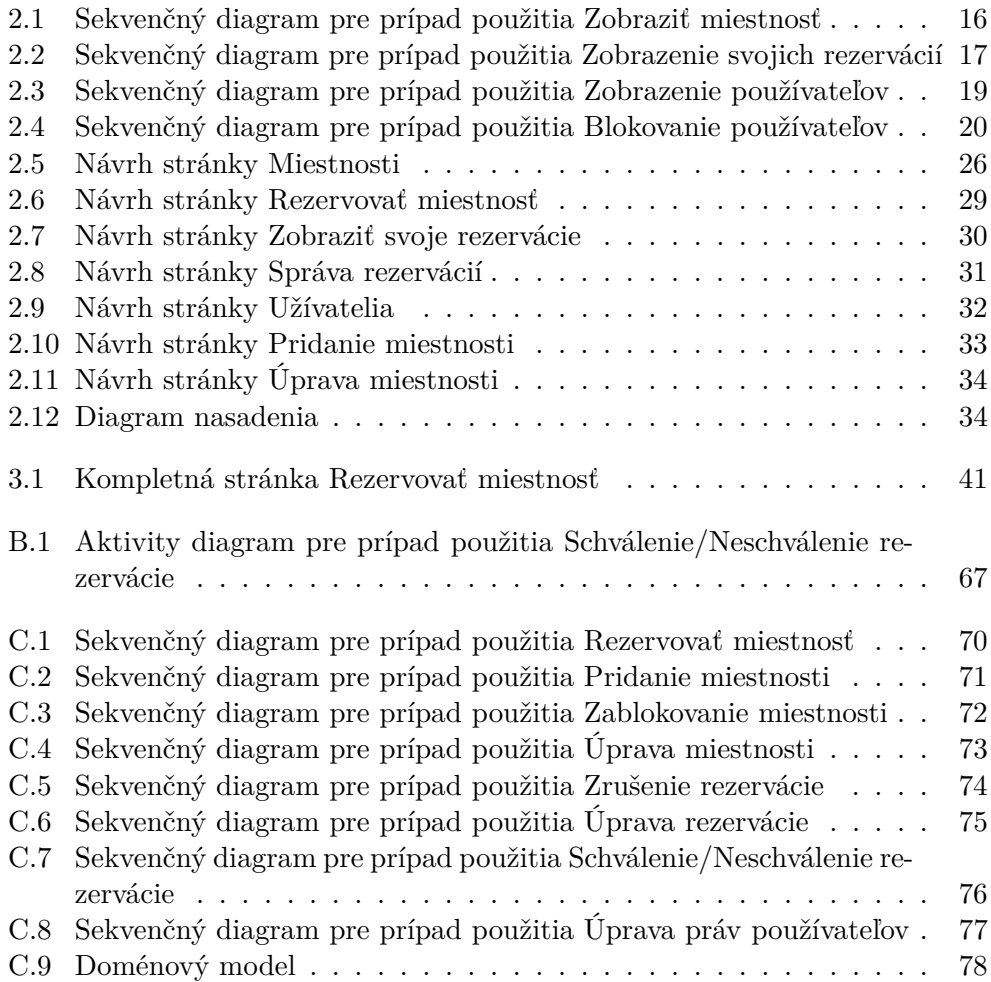

# **Úvod**

<span id="page-14-0"></span>Rezervačný systém miestností na FIT ČVUT bude aplikácia zložená z dvoch na sebe nezávislých častí, ktoré medzi sebou komunikujú ako webová služba. Ide o webovú a administratívnu časť, inak povedané frontend a backend. Na rezervačnom systéme budú pracovať traja študenti. Na základe tohoto počtu vedúci práce rozhodol, že aplikácia bude mať jedenu administratívnu časť a dve na sebe nezávislé webové časti. Analýza aplikácie sa týkala všetkých a bola vedená formou spolupráce. Ale keďže bakalárska práca je z definície individuálna práca, uvedené sú iba časti vypracované samostatne autorom. Spoločné časti analýzy sú uvedené iba v dodatkoch práce.

## <span id="page-14-1"></span>**Motivácia**

Využitie rezervačného systému pre FIT ČVUT zvýhodní všetkých ľudí, ktorí sa zúčastňujú na procese rezervovania miestností. Automatizácia tohoto procesu uľahčí prácu kompetentným rozvrhárom a zjednoduší prístup k rezervácii miestností bežným užívateľom. Systém bude najviac využívaný hlavne v období skúšok. Teda v čase, kedy v učebniach neprebieha výuka a učitelia potrebujú rezervovať miestnosti pre jednotlivé skúškové termíny.

Vývoj takéhoto systému študentami je výhodný pre obe strany. Finančne nezaťaží FIT ČVUT a zároveň študentom poskytne príležitosť pracovať, v rámci svojej bakalárskej práce, na perspektívnom projekte. Téma práce autora zaujala nie len obsahovo ale aj možnosťou naučiť sa pracovať s technológiami vhodnými pre vývoj webových aplikácií.

### <span id="page-14-2"></span>**Ciel práce**

Cieľom práce je vytvoriť webovú časť rezervačného systému miestností na FIT ČVUT. Teda dôkladne analyzovať všetky požiadavky potencionálnych užívateľov. Do analýzy zahrnúť aj špecifické požiadavky, ktoré má na rezervačný systém FIT ČVUT. Na základe týchto zistení navrhnúť a implementovať riešenie webovej časti rezervačného systému. Pôjde o grafické užívateľské rozhranie, ktoré svoju funkcionalitou pokryje všetky požiadavky na systém. Webová časť, rovnako ako celý rezervačný systém, bude implementovaná pomocou platformy Jave EE. Výsledný software bude zdokumentovaný tak, aby ho bolo jednoduché nasadiť v rámci infraštruktúry FIT ČVUT. Výsledok implementácie bude dôkladne otestovaný metódami vhodnými na testovanie webových aplikácií. Práca zároveň zhodnotí ekonomicko-manažérske prínosy rezervačného systému miestností pre FIT ČVUT. Pri tomto hodnotení sa zameria na prípadnú zvýšenú efektivitu a s tým súvisiace možné úspory oproti súčastnému spôsobu rezervovania miestností.

## <span id="page-15-0"></span>**Štruktúra bakalárskej práce**

Bakalárska práca sa skladá z úvodu, 6 kapitol a záveru.

Prvá kapitola je zameraná na [analýzu](#page-18-0) zadania práce. Obsahuje terminológiu potrebnú pre pochopenie zadania. Súčasné riešenie rezervácií a popis problému, ktorý je s týmto spôsobom spojený. Detailne špecifikuje cieľ práce. Uvádza podrobne rozpísané požiadavky na systém. Definuje užívateľské role potrebné pre porozumenie prípadov použitia. Prípady použitia vypracované autorom detailne rozpisuje.

V druhej kapitole je popísaný [návrh aplikácie.](#page-28-0) Nachádza sa v nej návrh komunikácie medzi jednotlivými časťami systému, ktorý je reprezentovaný formou sekvenčných diagramov. Súčasťou kapitoly je voľba technológií. Pri technológiách, ktoré neboli súčasťou zadania je doplnené odôvodnenie výberu. Ďalej kapitola obsahuje návrh grafického užívateľského rozhrania rozdeleného na jednotlivé fázy. Súčasťou návrhu aplikácie je všeobecný návrh architektúry, teda rozdelenie na webovú a administratívnu časť.

Tretia kapitola popisuje [implementáciu](#page-48-0) aplikácie. Patrí tam výber vhodného JSF frameworku, ukážka implementácie zaujímavých častí aplikácie a postup nasadenia systému. Pri implementácii sú uvedené konkrétne spôsoby riešenia aplikačnej logiky a ukážka výsledného grafického rozhrania v porovnaní s návrhom.

V štvrtej kapitole nad aplikáciou prebieha [testovanie.](#page-58-0) Na testovanie sú využité hlavné metódy testovania webových aplikácií.

Piata kapitola obsahuje popis [nasadenia systému](#page-66-0) v rámci infraštruktúry FIT.

Šiesta kapitola je zameraná na [ekonomicko-manažérske prínosy,](#page-68-0) ktoré rezervačný systém pre FIT ČVUT prináša.

V závere práce je uvedené zhrnutie a výsledky jednotlivých kapitol. Ďalej záver obsahuje prínos práce pre autora.

# Kapitola **1**

## **Analýza**

## <span id="page-18-1"></span><span id="page-18-0"></span>**1.1 Terminológia**

#### **Frontend a backend**

Aplikácie je rozdelená na dve základné vrstvy. Frontend a backend je teda rozdelenie obsahu na prezentačnú a dátovú vrstvou. Táto bakalárska práca je zameraná na prezenčnú vrstvu. Každopádne pre úplné porozumenie aplikácie je treba zadefinovať a vysvetliť aj dátovú vrstvu.

**Frontend** Jedná sa o prepojenie užívateľa a dátovej vrstvy. Frontend je grafické užívateľské rozhranie v tomto prípade webovej aplikácie. Toto rozhranie zabezpečuje zobrazenie informácií užívateľovi a zozbieranie potrebných informácií pre systém. Na základe týchto informácií vytvorí požiadavok, ktorý následne odosiela administrátorskej vrstve aplikácie. Odpoveď následne zobrazí užívateľovi v požadovanom formáte.

**Backend** Je vrstva programu, ktorá poskytuje zjednodušený prístup k dátam. Táto vrstva posiela a príma potrebné dáta webovej vrstve aplikácie.

#### **Rozdelenie užívateľov podľa hierarchie**

Rozdelenie užívateľov na Fakulte informačných technológií je jeden zo špecifických požiadavkov na systém. Tento požiadavok je veľmi dôležitý, bez rozdelenia užívateľov by nebolo možné navrhnúť aplikáciu tak, aby spĺňala požadovanú funkcionalitu. Preto je potrebné ho vopred zadefinovať.

**Fakultný rozvrhár** V hierarchií užívateľov je najvyššie fakultný rozvrhár, v systéme bude mať administratívnu funkciu. Rozhoduje o schválení alebo neschválení jednotlivých rezervácii. FIT ČVUT má iba jedného fakultného rozvrhára.

**Katedrový rozvrhár** Tiež sa jedná o užívateľa, ktorý bude mať v systéme administratívnu funkciu. Na rozdiel od fakultného rozvrhára je katedrových rozvrhárov na FIT viac, a to jeden pre každú katedru. Každý z nich rozhoduje o schválení alebo neschválení jednotlivých rezervácii. O tom, kedy rezervácie rieši katedrový rozvrhár a kedy fakultný, rozhoduje systém v závislosti na katedre. Podľa čoho sa rozhoduje, či sa jedná o katedru miestnosti alebo katedru užívateľa, ktorý o rezerváciu požiadal, je detailne rozpísané v sekcii [Špecifikácia cieľa.](#page-20-0)

**Užívateľ patriaci pod katedru** Jedná sa o užívateľa, ktorý patrí pod akúkoľvek katedru. Do tejto kategórie patria prevažne učitelia.

**Užívateľ nepatriaci pod katedru** Je užívateľ, ktorý nepatrí pod žiadnu katedru. Všeobecne sa jedná o študentov FIT.

#### **Rozdelenie miestností podľa príslušnosti k fakulte a katedrám**

Ide o všeobecné rozdelenie miestností, ktoré FIT používa či už na pravidelnú výuku, jednorázové akcie, individuálne konzultácie alebo sú využité študentami v rámci samoštúdia.

**Katedrová miestnosť** Miestnosť, ktorú spravuje určitá katedra FIT. Teda jedná sa o miestnosť, ktorá patrí pod FIT a zároveň patrí pod jednu z katedier FIT.

**Celo fakultná miestnosť** Miestnosť nepatriaca žiadnej katedre. Miestnosť patrí pod FIT ale nepatrí pod žiadnu z katedier FIT.

**Mimo fakultná miestnosť** Miestnosť, ktorá nepatrí pod FIT. Buď patrí pod inú fakultu ČVUT, alebo nepatrí pod žiadnu z fakúlt.

### <span id="page-19-0"></span>**1.2 Súčasné riešenie rezervácii, popis problému**

#### **Súčasné riešenie rezervácii**

Rezervovanie miestností na Fakulte informačných technológií je riešené manuálne fakultným a katedrovými rozvrhármi. Každú jednu žiadosť o rezerváciu je treba najprv skontrolovať, teda overiť, či je miestnosť v danom čase voľná. Ak je miestnosť obsadená, je treba oboznámiť žiadateľa a celý proces opakovať s inou miestnosťou alebo iným časom. Rezervácie, ktoré sa takýmto spôsobom schvália, treba v závislosti na tom, o aké miestnosti sa jedná, zapísať buď do systému  $\mathrm{KOS}^1$  $\mathrm{KOS}^1$  alebo do Google kalendára $^2$  $^2$ . Miestnosti sú rozdelené

<span id="page-19-1"></span><sup>1</sup>https://kos.is.cvut.cz/

<span id="page-19-2"></span><sup>2</sup>https://www.google.com/calendar/

podľa jednotlivých katedier a fakúlt. Komunikácia medzi žiadateľmi o rezerváciu a rozvrhármi prebieha prostredníctvom e-mailu.

#### **Popis problému**

Rezervačný systém má zefektívniť a sprístupniť rezervovanie miestností. Akýkoľvek rezervačný systém, voľne dostupný alebo spoplatnený, by rezervácie zefektívnil. To ale nie je z ďaleka všetko, čo od rezervačného systému potrebuje FIT. Požiadavky Fakulty informačných technológí sú príliš konkrétne na to, aby ich zvládol vyriešiť univerzálny rezervačný systém miestností. Je treba rozdeliť proces potvrdzovania rezervácií medzi rozvrhárov podľa príslušnosti užívateľov a miestností ku katedrám.

Miestnosti využívané Fakultou informačných technológií vieme rozdeliť na miestnosti, ktoré pod Fakultu informačných technológií patria a miestnosti, ktoré patria iným fakultám. Najčastejšie ide o miestnosti patriace Fakulte architektúry. Miestnosti patriace pod Fakultu informačných technológií môžu ďalej patriť pod katedry. Katedry patriace pod FIT:

- Katedra teoretickej informatiky
- Katedra softvérového inžinierstva
- Katedra číslicového návrhu
- Katedra počítačových systémov
- Katedra aplikovanej matematiky.

Užívateľov, ktorí si rezervujú miestnosti delíme na študentov a učiteľov. Učiteľov ďalej delíme podla príslušnosti ku katedre. Špeciálne funkcie má fakultný rozvrhár, ktorý má na starosti všetky rezervácie. Ďalej sa na rezerváciách podieľajú katedroví rozvrhári, ktorí majú na starosti rezervácie miestností v rámci svojich katedier. Teda máme k dispozícii miestnosti a užívateľov, obe skupiny patria pod katedry. Užívatelia patriaci pod katedry majú miestnosti príslušnej katedry vždy k dispozícii.

Táto možnosť nebola zatiaľ dostatočne využitá, keďže rezervácie neboli riešené systémovo.

## <span id="page-20-0"></span>**1.3 Špecifikácia cieľa**

Cieľom aplikácie je rezervačný systém, ktorý pomôže rozvrhárom efektívnejšie a rýchlejšie riešiť rezervovanie miestností formou rozdelenia práce medzi jednotlivých rozvrhárov. V jednom prípade systém dokonca potvrdzuje rezervácie sám. Táto, aj mnoho ďalších funkcií je dôvodom implementácie vlastného rezervačného systému. Aby bolo možné aplikáciu správne navrhnúť je potrebné konkrétne rozpísať delenie miestností, užívateľov a s tým spojený priebeh potvrdzovania rezervácií.

V prípade že miestnosť patrí pod FIT je možné povedať, že sa jedná o fakultnú miestnosť. Ak miestnosť patrí pod fakultu, a zároveň patrí pod jednu z katedier FIT, ide o katedrovú miestnosť. Pri katedrových miestnostiach sa ďalej vyhodnocuje užívateľ, ktorý si danú miestnosť rezervuje. Konkrétne na príslušnosť užívateľa ku katedre. Užívatelia patriaci pod katedru sú prevažne učitelia poprípade doktoranti. U tejto skupiny užívateľov nehrozí riziko, že by rezervačný systém zneužívali poprípade vyťažovali. Aj to je jeden z dôvodov, prečo sú pri rezervácii miestností zvýhodnení. Teda ak sa jedná o rovnakú katedru u užívateľa aj miestnosti, ktorú si rezervuje. Nie je potreba zaťažovať s touto rezerváciou akéhokoľvek rozvrhára, systém takúto rezerváciu automaticky potvrdí.

Ak sa jedná o užívateľa, ktorí pod žiadnu katedru nepatrí alebo si rezervuje miestnosť inej katedry, ide žiadosť o schválenie rezervácie katedrovému rozvrhárovi. A keďže na fakulte je katedrových rozvrhárov viac, tak žiadosť potvrdzuje rozvrhár rovnakej katedry ako katedra rezervovanej miestnosti.

Na FIT sa nachádzajú aj miestnosti, ktoré nie sú katedrové, ale stále patria pod FIT, pre jednoduchosť celo-fakultné miestnosti. Pri riešení rezervácii týchto miestností sa neprihliada len na užívateľa, ktorý si danú miestnosť rezervuje, ale aj na dôvod prečo si túto rezerváciu vytvára. Dôvody pre rezervovanie miestnosti bývajú rôzne. Rezervačný systém bude rozlišovať dva adekvátne dôvody, a to sú rezervácia miestností pre seba alebo rezervácia miestnosti pre konkrétny predmet. Možnosť rezervovať miestnosť pre predmet je výhradne určená pre učiteľov daného predmetu. Bude sa využívať najme v skúškovom období pre rôzne testy typu rozstrel, skúšky a zápočtové písomky, ktoré sa konajú mimo vyučovania. Možnosť rezervovať si miestnosť pre predmet nie je určená pre študentov. Ani v prípade, že sa tam chystajú učiť konkrétny predmet.

Pri vytváraní rezervácie pre predmet sa žiadosť posiela katedrovému rozvrhárovi. Pri výbere katedrového rozvrhára sa tentokrát rozhoduje podľa toho, pod ktorou katedrou sa vybraný predmet vyučuje.

V prípade, že užívateľ vytvára rezerváciu pre seba a stále sa jedná o celo fakultnú miestnosť. Systém kontroluje príslušnosť užívateľa ku katedre.

Ak užívateľ patrí pod akúkoľvek katedru FIT. Schválenie alebo neschválenie užívateľom vytvorenej rezervácie rieši katedrový rozvrhár. O ktorého katedrového rozvrhára ide, určuje katedra, pod ktorou je užívateľ rezervujúci si miestnosť.

Ak užívateľ nepatrí pod žiadnu z katedier FIT, tak o schválení alebo neschválení jeho rezervácie rozhoduje fakultný rozvrhár FIT.

V prípade že miestnosť nepatrí pod FIT, buď patrí pod inú fakultu alebo nepatrí pod žiadnu fakultu, ide o mimo fakultnú miestnosť. Mimo fakultné miestnosti sú využívané viacerými fakultami na základe dohôd a rozhodnutí fakultných rozvrhárov.

Pri vytváraní rezervácie jednej z mimo fakultných miestností ide žiadosť o schválenie fakultnému rozvrhárovi FIT. Tento proces je detailne zobrazený v [aktivity diagrame,](#page-80-0) ktorý bol vypracovaný v spolupráci s ďaľším členom týmu, preto je tento diagram uvedený iba v dodatku práce.

### <span id="page-22-0"></span>**1.4 Požiadavky na systém**

#### **1.4.1 Funkčné**

#### **Zobraziť miestnosti**

Pri zobrazení miestností môže užívateľ použiť zoradenie podla typu a parametrov miestnosti. Parametre, ktoré o miestnosti vieme sú názov, kapacita, fakulta a katedra. Typy miestností sú napríklad počítačová, prednášková alebo obyčajná učebňa. Jednotlivé typy miestností bude možné pridávať a odoberať podla potreby fakultného rozvrhára.

#### **Vyhľadať dostupné miestnosti**

Systém graficky zobrazí dostupnosť vybraných miestností v časovom rozmedzí deň, tyždeň, mesiac. Úlohou webovej časti bude navrhnúť toto grafické rozloženie tak, aby užívateľ presne videl, kedy je miestnosť v danom časovom období obsadená a kedy voľná.

#### **Rezervovať miestnosť**

Užívateľ si rezervuje konkrétnu miestnosť na stanovený dátum a čas. Pri vytváraní rezervácie má užívateľ možnosť vytvoriť rezerváciu s opakovaním.

#### **Pridať miestnosť**

Fakultný rozvrhár ma možnosť do systému pridať miestnosť. Požiadavka, ktorá sa pravdepodobne nebude využívať každodenne. Pôjde napríklad o prípady, kedy FIT dostane možnosť používať miestnosti iných fakúlt. Prípadne sa táto funkcia použije pri rekonštrukcii miestnosti, ale len v prípade, že miestnosť do teraz ešte nebola v databáze.

#### **Vymazať miestnosť**

Vymazanie miestnosti zo systému je ďalšia funkcia čisto len pre fakultného rozvrhára. Aj keď sa miestnosti zo systému nebudú mazať často, táto funkcia je v určitých prípadoch potrebná. Využije sa napríklad v prípade, ak FIT na stálo stratí možnosť využívať nejakú z miestností.

#### **Deaktivovať miestnosť**

Fakultný rozvrhár môže deaktivovať miestnosť. Funkcia deaktivovať miestnosť so sebou samozrejme nesie funkciu miestnosť opäť aktivovať. Funkcia sa bude využívať pri dlhodobom uzavretí miestnosti pre užívateľov z dôvodov určených vedením školy. Teda napríklad vyššie spomenutá rekonštrukcia.

#### **Upraviť miestnosť**

Fakultný rozvrhár môže upravovať miestnosti. Každá miestnosť má svoje základné parametre a typ. Parametre sú konkrétne kapacita, fakulta a katedra. Tieto údaje sa môžu z rôznych organizačných dôvodov meniť. Rovnako sa môže zmeniť aj typ miestnosti. Napríklad z obyčajnej učebne vznikne počítačová miestnosť alebo naopak.

#### **Zobraziť rezervácie**

Užívateľ vidí svoje rezervácie, tieto rezervácie sú rozlíšené podľa toho či sú schválené alebo nie. Rezervácie sú zobrazené formou základných parametrov, podla ktorých sa dajú zoradiť. Pre ešte lepšiu prehľadnosť bude dobré rezervácie zobraziť aj graficky. Fakultný rozvrhár vidí rezervácie všetkých užívateľov, schválené aj neschválené. Zobrazujú sa mu podobne ako sa zobrazujú užívateľom ich rezervácie s tým rozdielom, že má navyše možnosť jednotlivé rezervácie potvrdiť alebo zamietnuť.

#### **Zrušiť rezerváciu**

Užívateľ môže svoje rezervácie zrušiť. Z praktického hľadiska je dôležité, aby sa nestávalo, že rezervovaná miestnosť zostane bez využitia. Ak sa užívateľovi zmenia plány a nebude možné, aby svoju rezerváciu využil, jednoducho rezerváciu zruší. Tým pádom dostanú možnosť rezervovať si ju iní užívatelia. Fakultný rozvrhár môže kedykoľvek zrušiť akúkoľvek rezerváciu. Keďže má tento rozvrhár administratívnu funkciu a v hierarchii rozvrhárov je vyššie ako katedroví rozvrhári, má toto právo práve on. Zdôvodnenie tejto požiadavky je, aby sa dalo za každých okolností uvolniť miestnosť pre potreby vedenia školy.

#### **Schváliť alebo neschváliť rezerváciu**

Schválenie alebo neschválenie je funkcia rozvrhárov. Ak miestnosť patrí nejakej katedre, rezerváciu rieši rozvrhár danej katedry, inak ju rieši fakultný rozvrhár. Ide o jednu z najdôležitejších požiadavok na systém, preto je konkrétne rozpísaná v sekcii [Špecifikácia cieľa.](#page-20-0)

#### **Odoslanie e-mailu**

Pri požiadaní o rezerváciu miestnosti užívateľom, systém pošle informačný email rozvrhárovi, ktorého sa táto rezervácia týka. Akonáhle rozvrhár rozhodne či rezerváciu potvrdí alebo zamietne a svoju odpoveď zadá do systému, vygeneruje sa informačný e-mail. Tento e-mail sa ďalej odošle užívateľovi a informuje ho o stave jeho rezervácie. Táto funkcia zrýchli proces vybavenia rezervácie.

#### **Prehľad používateľov**

Fakultný rozvrhár má možnosť zobraziť si všetkých užívateľov a ich rezervácie. Pri jednotlivých užívateľoch má možnosť pridávať a uberať funkciu katedrový rozvrhár. V prípade, že užívateľ úmyselne preťažuje systém, fakultný rozvrhár má možnosť zablokovať ho. Zablokovaný užívateľ nemôže využívať rezervačný systém do vtedy, kým ho fakultný rozvrhár neodblokuje.

#### **1.4.2 Nefunkčné**

#### **Dostupnosť na webe**

Bude sa jednať o webovú aplikáciu, ku ktorej bude mať prístup každý študent a učiteľ na FIT. Aplikácia pobeží na jednom zo školských serverov.

#### **Platforma Java EE 7**

Táto platforma je jednoznačne daná zadaním bakalárskej práce.

#### **Kompatibilita s existujúcimi zdrojmi**

Frontend aplikácie použije backend ako primárny zdroj dát.

#### **Systém rozšíriteľný pre ďalšie vstupné a výstupné zdroje**

Frontend a backend aplikácie sú na sebe nezávislé systémy, ktoré medzi sebou komunikujú ako webová služba. Teda frontend tejto aplikácie bude možné napojiť na akýkoľvek backend, ktorý bude vedieť riešiť požadovanú aplikačnú logiku.

## <span id="page-25-0"></span>**1.5 Užívateľské role**

Pre pochopenie prípadov použitia rozpísaných v nasledujúcej kapitole je potrebné jednoznačne stanoviť užívateľské role. Systém rozlišuje užívateľov na prihlásených a neprihlásených. Neprihlásení užívatelia do systému nebudú mať prístup. Pri prihlásených užívateľoch systém rozlišuje tri užívateľské role.

#### **Bežný užívateľ**

Každý užívateľ systému je zároveň bežný užívateľ. Tento užívateľ má možnosť zobraziť si jednotlivé miestnosti a ich dostupnosť, rezervovať si miestnosť, zobraziť a upravovať poprípade mazať svoje rezervácie.

#### **Katedrový rozvrhár**

Tento rozvrhár má všetky možnosti bežného užívateľa. Navyše má možnosť schvaľovať alebo rušiť rezervácie miestností, ktoré patria pod rovnakú katedru, akú spravuje. Katedrových rozvrhárov je v systéme viac.

### **Fakultný rozvrhár**

Fakultný rozvrhár je administrátor systému. Schvaľuje alebo ruší rezervácie, ktoré systém nepriradí katedrovým rozvrhárom. Pridáva alebo uberá užívateľom rolu katedrový rozvrhár. A zároveň má všetky ďalšie možnosti poskytované systémom. Fakultný rozvrhár je v systéme len jeden.

## <span id="page-25-1"></span>**1.6 Prípady použitia**

Spísanie jednotlivých prípadov použitia bola spoločná práca, preto sú v tejto kapitole uvedené iba prípady použitia vypracované autorom samostatne. Zoznam všetkých prípadov použitia sa nachádza v [dodatku B.1 Zoznam všetkých](#page-74-1) [prípadov použitia.](#page-74-1)

#### **PP č.1 Zobraziť miestnosti**

Systém umožňuje užívateľovi zobraziť akúkoľvek miestnosť. Pre prehľadnosť si môže užívateľ vybrať miestnosť podľa typu.

#### **Zobrazenie podľa názvu.**

Užívateľ vyberie zo zoznamu názov miestnosti. Systém vypíše základné informácie o vybranej miestnosti ako napríklad kapacita, typ a katedra.

#### **Zobrazenie podľa typu.**

Užívateľ si vyberie z ponúknutých typov miestnosti. Systém vypíše zoznam miestností vyhovujúcich vybranému typu. Po tom, čo si užívateľ vyberie miestnosť zo zoznamu, systém o vybranej miestnosti vypíše základné informácie ako napríklad kapacita, typ a katedra.

Ak si miestnosti zobrazuje fakultný rozvrhár, vidí nie len kapacitu, typ a katedru ale aj kedy je daná miestnosť rezervovaná.

#### **PP č.9 Zobrazenie svojich rezervácií**

Užívateľ si po prihlásení do systému môže pozrieť svoje schválené a neschválené rezervácie.

Užívateľ si z hlavného menu vyberie stránku Zobraziť moje rezervácie. Systém mu vypíše zoznam všetkých rezervácií. Či je rezervácia schválená, zamietnutá alebo ešte čaká na schválenie rozvrhárom, systém odlíši graficky.

#### **PP č.10 Zobrazenie používateľov**

Fakultný rozvrhár bude mať po prihlásení do systému možnosť zobraziť si všetkých používateľov systému, ich profily a aktuálne rezervácie.

Fakultný rozvrhár si z hlavného menu vyberie stránku Zobraziť všetkých používateľov. Systém vypíše zoznam všetkých užívateľov, po vybratí konkrétneho užívateľa vidí fakultný rozvrhár, kedy a aké miestnosti má užívateľ aktuálne rezervované.

#### **PP č.11 Blokovanie používateľov**

Fakultný rozvrhár môže blokovať všetkých užívateľov. Katedrový rozvrhár môže blokovať užívateľov patriacich pod jeho katedru.

Rozvrhár využije prípad použitia [č.10 Zobrazenie používateľov.](#page-79-0) Pri zobrazení konkrétneho užívateľa mu systém ponúkne možnosť blokovať užívateľa. Akonáhle rozvrhár túto možnosť zvolí, blokovaný užívateľ stráca možnosť rezervovať si miestnosť až do kým ho fakultný rozvrhár neodblokuje. Pri zablokovaných užívateľoch systém fakultnému rozvrhárovi ponúka možnosť odblokovať.

#### **PP č.13 Zobraziť dostupnosť miestností**

Umožňuje užívateľovi vyhľadať, ktoré miestnosti sú v danom období voľné. Užívateľ si buď vyberá konkrétnu miestnosť, alebo si pri vyberaní pomôže zobrazením miestností podľa typu.

Pri každej miestnosti systém zobrazí parametre miestnosti, teda názov kapacitu a katedru. Tieto údaje pomôžu užívateľovi lepšie si zo zoznamu vybrať, ktoré miestnosti sú pre neho zaujímavé. Po označení miestnosti užívateľom systém vyhľadá a graficky vyznačí časy, v ktorých sú tieto miestnosti dostupné a obsadené v rámci týždňa. Užívateľ teda presne vie, v ktorých časoch si môže miestnosti rezervovať.

# Kapitola **2**

## **Návrh aplikácie**

## <span id="page-28-1"></span><span id="page-28-0"></span>**2.1 Návrh komunikácie**

V kapitole sú uvedené sekvenčné diagramy reprezentujúce návrh komunikácie pri jednotlivých prípadoch použitia, ktoré boli vypracované autorom. Zoznam ostatných sekvenčných diagramov je uvedený v dodatku [C.1 Zoznam sekvenč](#page-83-0)[ných diagramov.](#page-83-0)

#### **SD č.1 Zobraziť miestnosť**

V prípade použitia zobraziť miestnosť si užívateľ zobrazí miestnosť a časy, v ktorých je miestnosť rezervovaná. Zobrazenie miestnosti začína výberom typu miestnosti, podľa vybraného typu systém užívateľovi vráti zoznam miestností vyhovujúcim tomuto typu. Užívateľ si zo zoznamu miestností ďalej vyberá miestnosť, ktorú si chce zobraziť. Na základe tohoto výberu mu systém zobrazí jednotlivé rezervácie danej miestnosti. Pre maximálnu prehľadnosť budú pre toto zobrazenie využité grafické prvky.

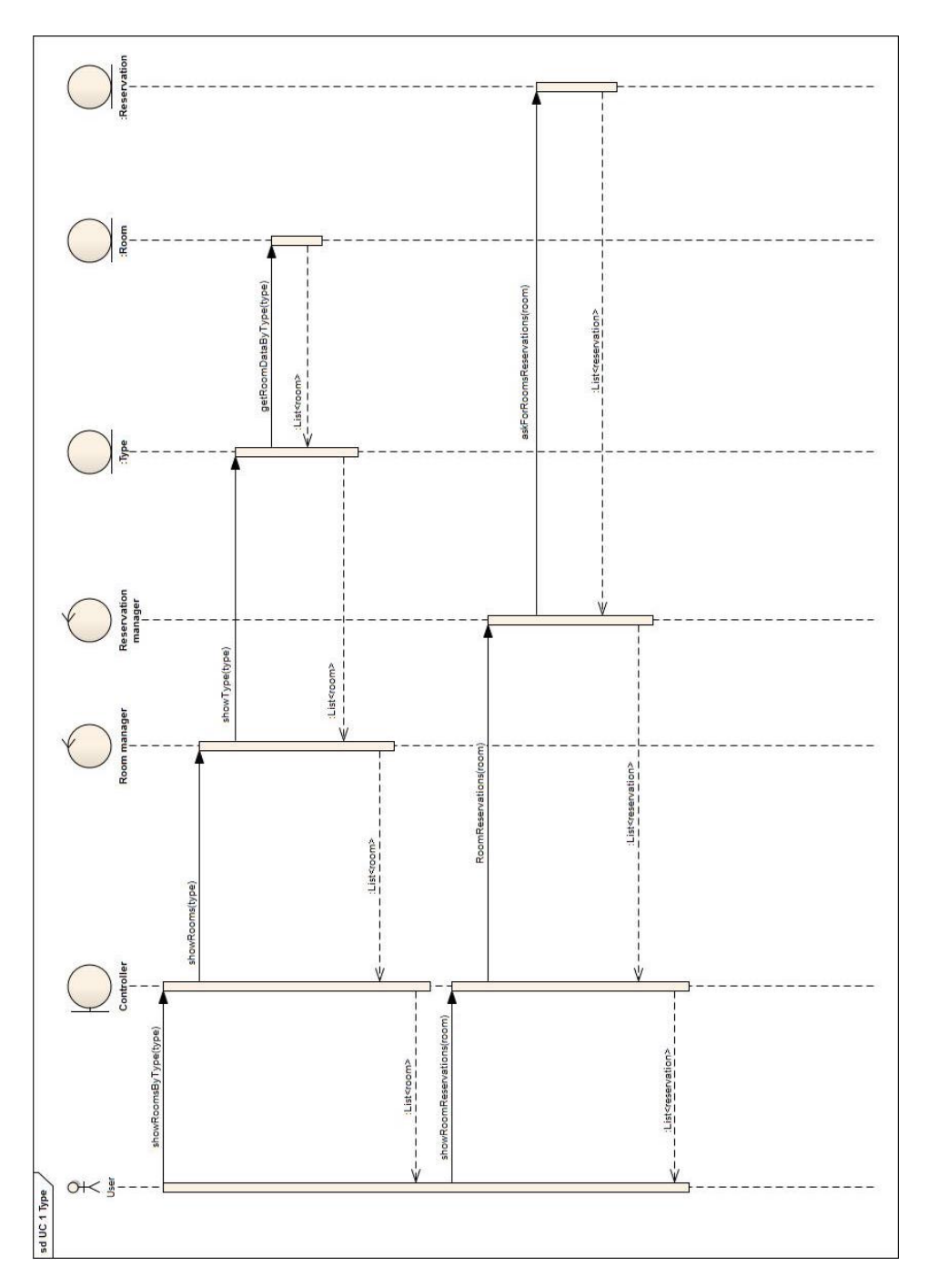

<span id="page-29-0"></span>Obr. 2.1: Sekvenčný diagram pre prípad použitia [Zobraziť miestnosť](#page-74-2)

### **SD č.9 Zobrazenie svojich rezervácií**

Užívateľ si zobrazuje svoje rezervácie. Systém na základe užívateľského mena vyhľadá a vráti list rezervácií. Užívateľovi sa tieto rezervácie zobrazia graficky.

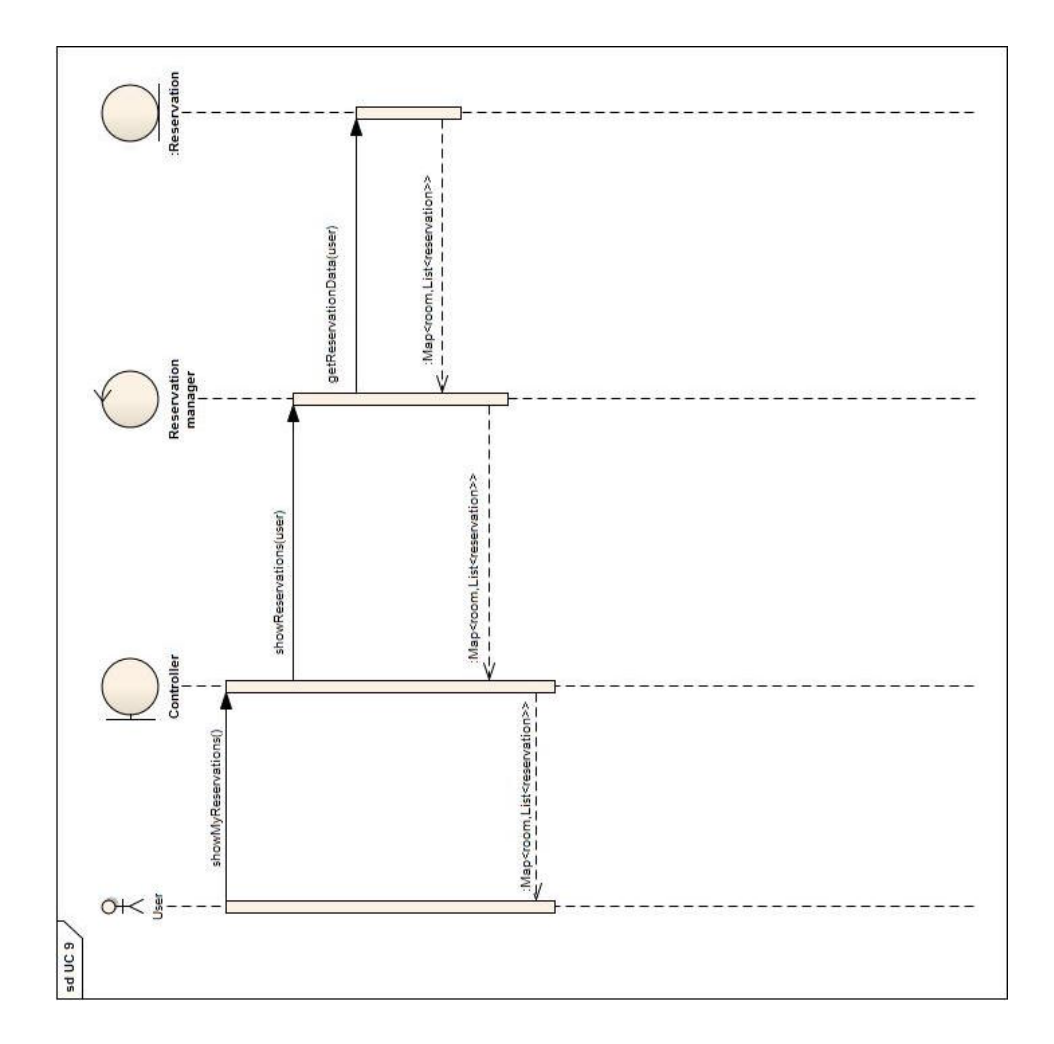

<span id="page-30-0"></span>Obr. 2.2: Sekvenčný diagram pre prípad použitia [Zobrazenie svojich rezervácií](#page-78-0)

#### **SD č.10 Zobrazenie používateľov**

Fakultný rozvrhár má možnosť zobraziť si všetkých používateľov. Pri každom jednom používateľovi vidí aj jeho aktuálne rezervácie. Akonáhle fakultný rozvrhár vyberie možnosť Zobraziť užívateľov, systém odošle požiadavok, ktorý vráti list všetkých užívateľov. Tento list systém užívateľovi zobrazí formou zoznamu. Z tohoto zoznamu si fakultný rozvrhár vyberie, ktorého užívateľa si chce zobraziť. Po výbere užívateľa sa odošle požiadavok, ktorý zobrazí všetky aktuálne rezervácie vybratého užívateľa.

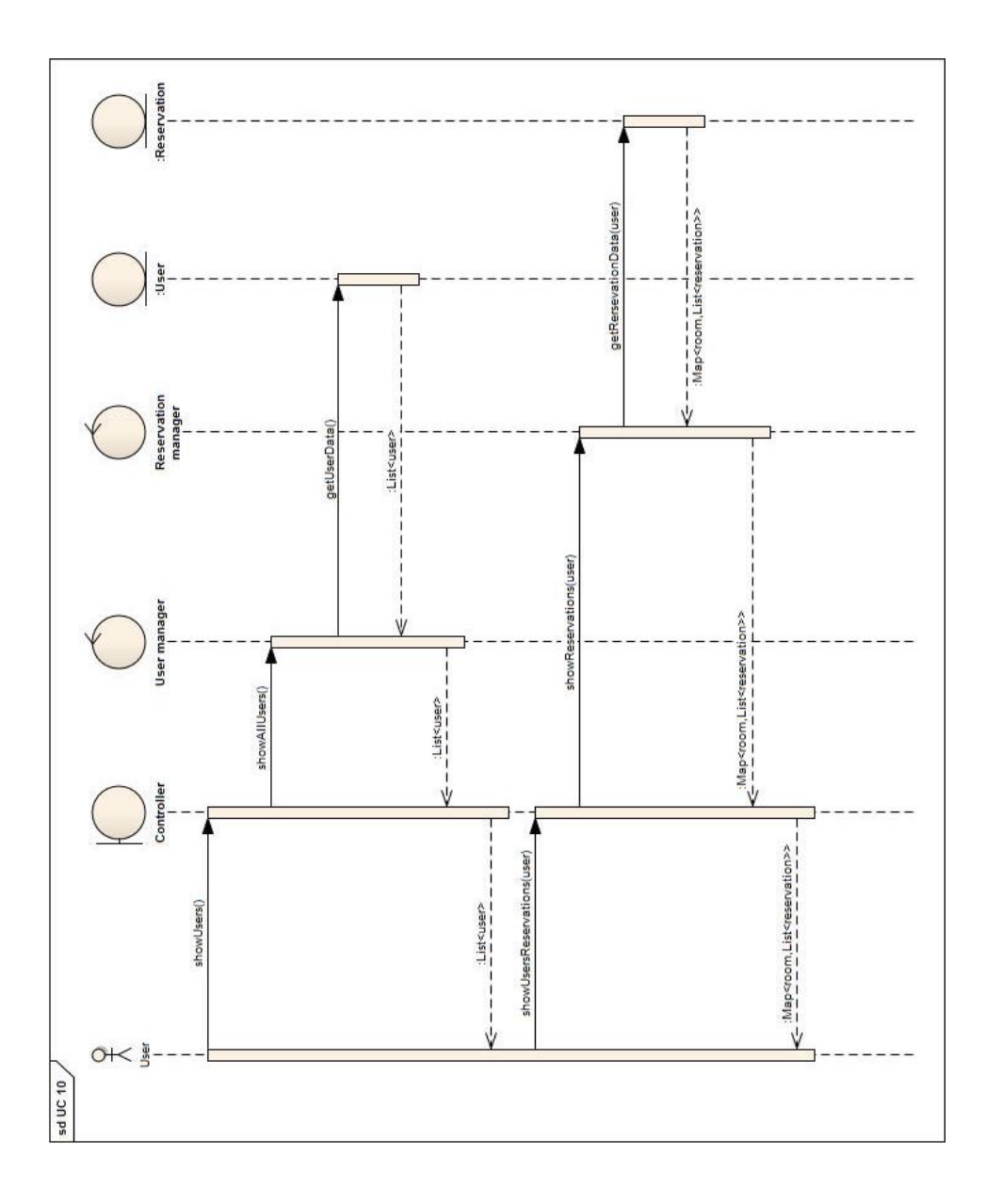

<span id="page-32-0"></span>Obr. 2.3: Sekvenčný diagram pre prípad použitia [Zobrazenie používateľov](#page-79-0)

#### **SD č.11 Blokovanie používateľov**

Fakultný rozvrhár využije zobrazenie používateľov. Teda zadá systému požiadavku, ktorá má vrátiť zoznam všetkých užívateľov. Rozvrhár si ďalej vyberie, ktorého užívateľa chce zobraziť. Pri zobrazení užívateľa má fakultný rozvrhár možnosť užívateľa blokovať. Keď rozvrhár túto možnosť vyberie ,odošle tým požiadavku na blokovanie daného užívateľa.

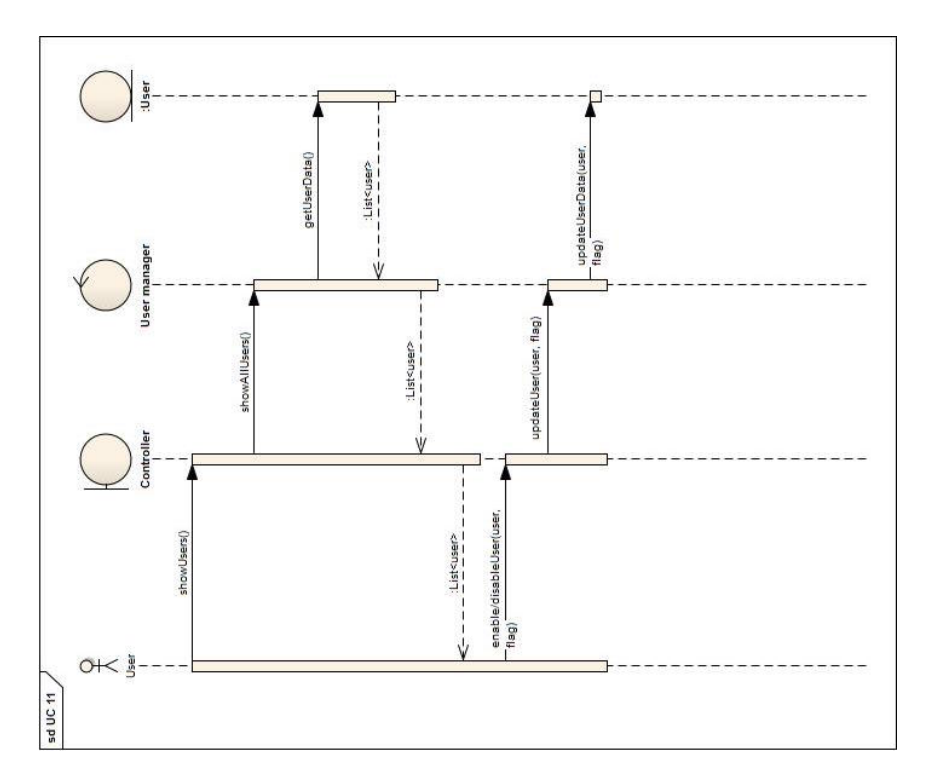

<span id="page-33-1"></span>Obr. 2.4: Sekvenčný diagram pre prípad použitia [Blokovanie používateľov](#page-79-1)

## <span id="page-33-0"></span>**2.2 Zvolené technológie**

#### **2.2.1 Java**

Java je objektovo orientovaný programovací jazyk, ktorý vyvinula firma Sun Microsystems a predstavila v roku 1995.[**?**] Ide o jeden z najpoužívanejších programovacích jazykov na svete. Podľa Tiobe indexu je Java dokonca na prvej priečke rebríčku programovacích jazykov, kde prekonáva jazyky ako C, C++, Objective-C a ďalšie iné[**?**]. Vďaka schopnosti fungovať na rôznych platformách je programovací jazyk Java používaný pre programy, ktoré pracujú na rôznych systémoch. Rozlišujú sa rôzne platformy Javy. Základ tvorí platforma Java SE (standart edition) určená pre desktopové zariadenia a servery. Ďalej java poskytuje platformy ako napríklad platforma JavaCard bežiaca na čipových kartách, platforma Java ME (mobile edition) bežiaca na mobilných zariadeniach, platforma Java DB, ktorá poskytuje open source databázu. V neposlednom rade Java poskytuje platformu Java EE, ktorá umožňuje vytvárať rozsiahle webové aplikácie. Zadanie práce definuje implementáciu založenú na tejto platforme. Tieto technológie sa ako celok nazývajú platforma Java.[**?**] Veľkým medzníkom v histórii platformy Java bolo sprístupnenie zdrojových kódov v roku 2006, od tedy je Java open source.[**?**]

#### **2.2.2 HTML 5**

HTML ( HyperText Markup Language ) je značkovací jazyk používaný na webových stránkach . O štandardizáciu jazyka sa stará W3C ( World Wide Web Consorcium ). Dňa 28.10.2014 bola štandardizovaná verzia HTML 5[**?**]. Avšak mnoho častí HTML 5 bolo podporované väčšinou popredných webových prehliadačov už pár rokov pred štandardizáciou. Čo nepriamo ukazuje na skutočnosť, že štandardizácia je pomerne v sklze za skutočne používanými technológiami a verziami.

#### **2.2.3 CSS 3**

CSS ( Cascading Style Sheet ) je skratka pre jazyk, ktorý umožňuje vizuálne formátovanie dokumentov v jazyku HTML a všeobecne všetkých jazykoch, ktoré vychádzajú z XML (Extensible Markup Language). Kaskádové štýly umožňujú rozmiestnenie elementov, ich ohraničenie, farbu a mnoho ďalších možností, ako zmeniť vzhľad HTML a to všetko bez nutnosti meniť HTML obsah[**?**]. Jedná sa teda o oddelenie obsahovej časti od grafického formátovania. Ďalšou výhodou kaskádových štýlov je možnosť zadefinovať zmenu vzhľadu pre rôzne zariadenia. Ide o takzvaný responzívny design, ktorý je v dnešnej dobe nevyhnutnou súčasťou každej webovej aplikácie či statickej stránky. Užívatelia si aplikácie zobrazujú nie len na monitoroch rôznych rozmerov, čo design a rozloženie stránky tak zásadne nezmení, ale hlavne na tabletoch a telefónoch, ktorých rozmery sa z roka na rok menia.

## <span id="page-34-0"></span>**2.3 Návrh grafického užívateľského rozhrania**

Grafické užívateľské rozhranie (GUI) slúži k prezentácii informácií pomocou vizuálnych prvkov. Táto forma prezentovania informácií uľahčuje užívateľovi prácu s aplikáciou. Medzi často využívané vizuálne prvky patria rôzne tlačítka, kolonky určené k vloženiu informácií a mnoho iných jednoduchých ale aj zložitejších prvkov. Návrh GUI má byť na toľko intuitívny, aby užívateľovi umožnil rýchle pochopenie funkcií, ktoré od aplikácie požaduje. So správnym návrhom GUI by mal užívateľ dokázať využiť funkcie aplikácie bez akýchkoľvek dodatočných návodov alebo memorovania priechodu jednotlivých scenárov používania[**?**]. Ako dokáže správny návrh GUI aplikácii pridať na kvalite, tak dokáže nesprávny návrh GUI aplikácii uškodiť. Akonáhle užívateľ nevidí požadované informácie, napríklad kvôli neprehľadnosti, tak ich buď začne hľadať na nesprávnom mieste alebo stráca záujem o aplikáciu kompletne. Neprehľadný GUI užívateľovi často neodhalí všetku funkcionalitu aplikácie.

#### **2.3.1 Proces návrhu**

Pri návrhu užívateľského rozhrania sa vychádza z požiadaviek na rezervačný systém, ktoré sú detailne rozpísané v sekcii [Požiadavky na systém.](#page-22-0) Ďalej sa vychádza zo scenárov použitia, ktoré vznikli pri [analýze](#page-18-0) projektu tak, aby splnili každý funkčný požiadavok na systém. Keďže tvorba scenárov použitia bola spoločná práca, tak sú v sekcii [Prípady použitia](#page-25-1) detailne rozpísané iba scenáre, ktoré autor vypracoval sám.

Na základe všetkých scenárov použitia sa vypracúvajú drôtené modely, jedná sa o navrhnutie GUI obsahujúce všetky operácie, ktoré môže užívateľ urobiť v rámci aplikácie. Zoznam týchto operácií je uvedený v nasledujúcej sekci.

#### **2.3.2 Zoznam operácií**

Zoznam jednotlivý operácií je rozdelený na podkapitoly podla toho, či ide o operáciu dostupnú všetkým užívateľom alebo iba rozvrhárom. Ďalej sa delia podla toho, o ktorý scenár použitia ide.

#### **2.3.2.1 Operácie prístupné bežným užívateľom**

#### **Zobrazenie dostupnosti miestností**

- Zvoliť časové obdobie pre zobrazenie rezervácií
- Vybrať si spôsob zobrazovania dostupnosti pri vybranej miestnosti. Deň, mesiac alebo týždeň.
- Vybrať typ miestnosti, z ktorých chce užívateľ vyberať
- Zvoliť miestnosť, ktorú si užívateľ chce zobraziť

#### **Vytvorenie rezervácie**

- Vybrať dátum konania rezervácie
- Vybrať čas začiatku rezervácie
- Vybrať čas konca rezervácie
- Zvoliť či sa bude jednať o rezerváciu s opakovaním
- Určiť, ako často sa má rezervácia opakovať. Každý týždeň, každý druhý týždeň atď.
- Vybrať dni v týždni, v ktorých sa bude rezervácia opakovať
- Pri rezerváciách, ktoré sa opakujú rozhodnúť či sa ukončia po určitom počte týždňov alebo konkrétnom dátume
- Zvoliť počet týždňov, po ktorých sa rezervácia ukončí. Platí v prípade, že sa rezervácia opakuje a má ukončiť po určitom počte týždňov
- Vybrať dátum, kedy sa rezervácia ukončí. Platí v prípade, že sa rezervácia opakuje a má ukončiť v konkrétnom dátume
- Odoslať žiadosť o rezerváciu

#### **Zobrazenie svojich rezervácií**

- Upraviť rezerváciu
- Zrušiť rezerváciu

## **2.3.2.2 Operácie prístupné iba rozvrhárom**

#### **Zobrazenie všetkých rezervácií**

- Potvrdiť rezerváciu
- Zamietnuť rezerváciu

#### **Zobrazenie rezervácií konkrétnej miestnosti**

- Vybrať typ miestnosti, ktoré chce rozvrhár zobraziť
- Zvoliť miestnosť, ktorú chce rozvrhár zobraziť
- Zrušiť rezerváciu

## **Zobrazenie rezervácií konkrétneho užívateľa**

- Zadať užívateľské meno hľadaného užívateľa
- Vybrať užívateľa zo zoznamu užívateľov
- Zrušiť rezerváciu

## **Pridanie, úprava, úplné vymazanie a deaktivácia miestnosti**

- Pridať miestnosť
- Deaktivovať miestnosť
- Aktivovať miestnosť
- Vymazať miestnosť
- Upraviť miestnosť

## **2.3.3 Využitie Nielsonovej heuristiky pri návrhu**

Pri návrhu GUI je postupované podľa pravidiel Neilsonovej heuristiky[**?**].

**Viditeľnosť stavu systému** Pri každom úkone užívateľ vidí, kde sa nachádza. Názvy jednotlivých stránok sú viditeľné v menu, ktoré sa nachádza na každej stránke

**Systém zodpovedá reálnemu svetu** Všetky ovládacie prvky aplikácie sa zobrazujú v logickom poradí. Rozmiestnenie dôležitých prvkov je zobrazené v hornej alebo ľavej časti stránky. Pri návrhu komplikovanejších prípadov využitia, ako napríklad zobrazenie dostupnosti miestnosti alebo vytvorenie rezervácie, sa autor inšpiroval populárnym a rokmi zaužívaným systémom Google kalendár. Zobrazenie dostupnosti miestnosti sa správa podobne ako zobrazenie udalostí užívateľa v Google kalendári. Opakovanie rezervácie má podobné parametre ako opakovanie udalosti. Teda návrh využíva jednoduchosť a prehľadnosť funkcií Google kalendár.

**Užívateľská sloboda** Systém vždy umožňuje návrat na predchádzajúcu stránku. Návrat na hlavnú stránku je možný z akejkoľvek stránky prostredníctvom menu v hornej časti stránky.

**Konzistencia a štandardy** Názov stránky odkazuje na hlavnú stránku. V systéme sa nenachádzajú rôzne veci, ktoré by boli rovnako pomenované.

**Prevencia chýb** Návrh systému predchádza vzniku chýb. Pri zadávaní dát systém využíva výber z pred pripravených možností. V prípade, že užívateľ potrebné políčko zabudne vyplniť, systém ho upozorní prostredníctvom validácie.

**Ľahšie rozpoznať ako spomínať** Nie je potrebné pamätať si špecifické postupy. Systém je intuitívny a všetky dôležité informácie má užívateľ k dispozícii na jednej stránke.

**Flexibilita a efektivita použitia** Systém je jednoduchý a prehľadný, nie sú v ňom navrhnuté žiadne klávesové skratky. Výhodu má skúsenejší užívateľ patriaci pod nejakú katedru FIT. Takýto užívateľ vie, že miestnosti spravované rovnakou katedrou mu budú schválené automaticky, preto si dokáže rezervovať miestnosť rýchlejšie a to bez zdržovania rozvrhára.

**Estetický a minimalistický návrh** Systém nezaťažuje užívateľa zbytočnými informáciami. Estetický a jednoduchý design je riešený pomocou zaužívaných elementov využívaných systéme Google kalendár.

**Pomoc užívateľom rozpoznať a napraviť chyby** Systém je navrhnutý tak aby minimalizoval chyby, ktoré môže užívateľ spraviť. Chybové hlášky, sú navrhnuté jednoducho a zrozumiteľne.

**Nápoveda a dokumentácia** Pri zadávaní informácií do systému užívateľ väčšinou vyberá zo zoznamu, v tomto prípade mu napovedá samotný zoznam možností. Alebo zadáva informáciu do vopred pripraveného políčka, kde mu tak tiež napovedá zoznam možností formou okna, ktoré sa po kliknutí na dané políčko zobrazí.

## **2.3.4 Drôtené modely**

Drôtené modely, anglicky wireframes, sú dôležitým krokom návrhu grafického užívateľského rozhrania. Sú potrebným prostriedkom k navrhnutiu informačnej hierarchie. Teda rozvrhnutia spôsobu, akým bude užívateľ spracúvať informácie. Nejedná sa o úplne detailný návrh stránky. Cieľom je ukázať, ktoré operácie, a ktoré informácie budú dostupné na vybranej stránke. Drôtené modely sa navrhujú v rôznych nástrojoch prostredníctvom základných grafických prvkov. Na základe odporúčaní vedúceho bakalárskej práce bol pre návrh týchto modelov použitý program Balsamiq[**?**]. Tento program poskytuje jednoduché a intuitívne ovládanie a zároveň širokú škálu grafických prvkov.

Pre kompletnosť návrhu aplikácie je treba navrhnúť drôtené modely tak, aby pokrývali každý jeden prípad použitia. Jednotlivé drôtené modely sú pomenované podľa konkrétnych stránok, ktoré tieto modely reprezentujú. Ďalej je pri každom drôtenom modely uvedené, ktoré z prípadov použitia sú v nich graficky navrhnuté.

Drôtené modely sú rozdelené podľa toho či zobrazujú operácie prístupné všetkým užívateľom systému alebo sú prístupné len pre fakultného rozvrhára, ktorý spravuje systém.

### **2.3.4.1 DM Miestnosti**

#### **[PP č.1 Zobraziť miestnosť](#page-74-0)**

V prípade použitia zobraziť miestnosť si užívateľ vyberá zo zoznamu miestností nasledujúcim spôsobom. Buď hľadá konkrétnu miestnosť, teda vie vopred názov miestnosti. V tomto prípade si miestnosť nájde v zozname všetkých miestností. Alebo vie len aký typ miestnosti potrebuje, vtedy vyberie zobrazenie podľa typu a vyberie si zo zoznamu miestností vyhovujúcich danému typu. Po vybraní miestnosti vidí užívateľ všetky parametre a rezervácie tejto miestnosti. Fakultný rozvrhár ma navyše možnosť tieto rezervácie vymazávať.

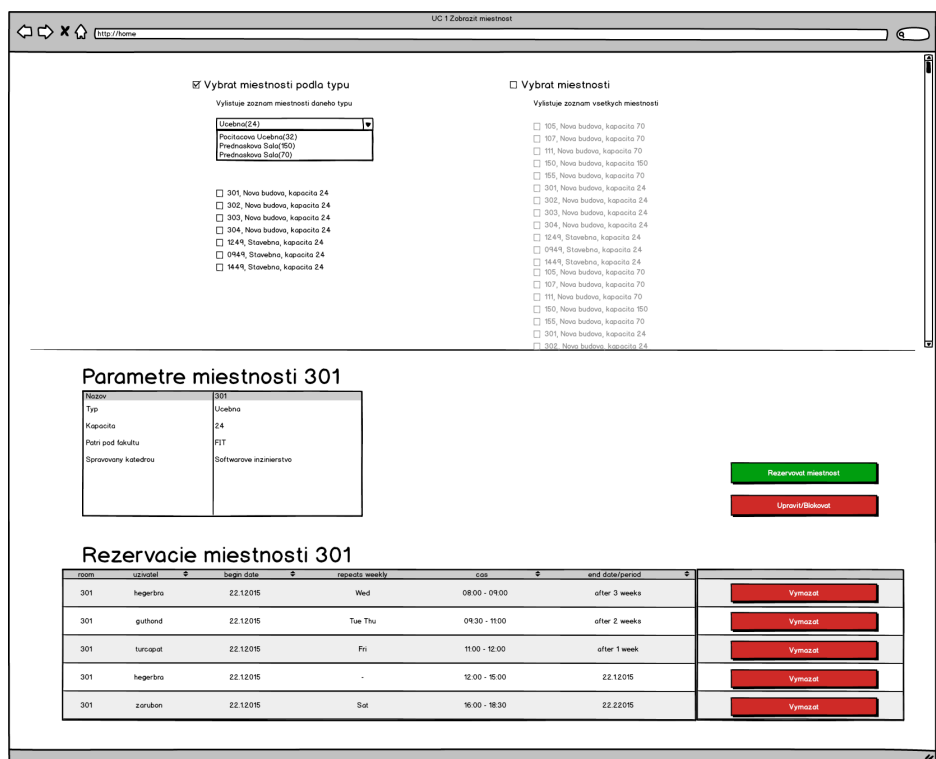

Obr. 2.5: Návrh stránky Miestnosti

## **2.3.4.2 DM Vytvoriť rezerváciu**

## **[PP č.13 Zobraziť dostupnosť miestnosti,](#page-79-0) [PP č.2 Rezervovať miest](#page-75-0)[nosť](#page-75-0)**

Ide o spojenie dvoch najdôležitejších a najčastejšie používaných prípadov použitia, tieto prípady sa využívajú spolu, preto sú umiestnené na jednej stránke. Pri návrhu prípadu Zobraziť dostupnosť miestnosti sa autor inšpiroval systémom Google kalendár.

Obrazovka je rozdelená na dva hlavné prvky:

- zobraziť dostupnosť miestnosti
- rezervovať miestnosť

### **[PP č.13 Zobraziť dostupnosť miestnosti](#page-79-0)**

Pre prehľadnosť je časť stránky, ktorá rieši zobrazenie dostupnosti miestnosti rozdelená na tri časti. Toto rozdelenie je na základe troch hlavných prvkov, ktoré sa v tejto časti stránky nachádzajú.

**Veľký kalendár** Hneď ako užívateľ túto stránku otvorí, vidí veľký kalendár pokrývajúci prevažnú časť obrazovky. Kalendár je rozdelený na stĺpce reprezentujúce dni v týždni a riadky reprezentujúce hodiny, v ktoré je možné vykonávať rezervácie. Miestnosti bude možné rezervovať od 7:00 do 22:00. Tento grafický prvok je určený na zobrazenie dostupnosti zvolených miestností. Teda určenie, kedy sú jednotlivé miestnosti voľné a kedy obsadené.

**Malý kalendár** V ľavom hornom rohu obrazovky sa nachádza menší kalendár reprezentujúci mesiac v roku. Pomocou tohoto kalendára je možné zvoliť si akýkoľvek mesiac vo vybranom roku. Pri výbere dňa v mesiaci sa vo veľkom kalendári zobrazí týždeň obsahujúci konkrétny deň. Prvok je potrebný pre výber časového obdobia, v ktorom sa užívateľovi zobrazia dostupné miestnosti.

**Výber miestností** Ďalej sa v ľavej časti obrazovky nachádza panel s výberom miestností, ktorých dostupnosť chce užívateľ vidieť. Pri výbere miestností má užívateľ možnosť zobraziť si buď zoznam všetkých miestností alebo len zoznam miestností vybraného typu. Pri výbere miestnosti užívateľovi pomáhajú základné parametre, viditeľné pri každej jednej miestnosti. Tieto parametre sú názov, kapacita a katedra spravujúca danú miestnosť. Akonáhle užívateľ vyberie jednu alebo viac miestností, ich dostupnosť sa graficky zobrazí vo veľkom kalendári v závislosti na tom, aké časové obdobie si užívateľ vyberie.

Pri úplne prvom návrhu bola dostupnosť miestností braná ako časy, v ktorých je aspoň jedna z miestností voľná. Počas práce na návrhu sa prišlo na to, že takéto zobrazenie by nebolo presné. V prípade, že by graficky farebne označenou časťou, bolo myslené, že aspoň jedna z vybraných miestností je voľná. Mohol by nastať prípad, že by po zaškrtnutí troch miestností systém zobrazoval tri hodiny voľna z toho by bola každú hodinu voľná iná miestnosť. Tým pádom by užívateľ, ktorý si potrebuje rezervovať jednu z týchto miestností na dve hodiny, nemal ako zistiť, že takáto možnosť nie je. Dostupnosť miestností sa v súčastnom návrhu chápe ako zobrazenie rezervácií danej miestnosti pomocou grafického zobrazenia vo veľkom kalendári.

#### **[PP č.2 Rezervovať miestnosť](#page-75-0)**

Časť stránky, ktorá rieši vytvorenie rezervácie sa nachádza pod časťou zaoberajúcou sa zobrazovaním dostupnosti miestností. Toto rozloženie je z dôvodu hierarchie po sebe nasledujúcich operácií. Najprv je potrebné vedieť, kedy je vybraná miestnosť voľná, až potom prichádza na rad rezervovanie tejto miestnosti. Prípad použitia rezervovať miestnosť ráta s tým, že si užívateľ zobrazí dostupnosť miestností, medzi ktorými sa rozhoduje, teda vie, kedy sú dané miestnosti voľné a kedy nie. Až po zobrazení dostupnosti miestností sa užívateľovi zobrazí sekcia vytvoriť rezerváciu, v ktorej si potom vyberie jednu z týchto miestností prostredníctvom okna s výberom. Ďalej vyberie dátum a časy, ktoré mu vyhovujú a zároveň je v nich vybraná miestnosť voľná. Dátum a časy rezervácie si užívateľ volí pomocou grafických prostriedkov pre zadanie dátumu a času. Čas je zadávaný pomocou modulu, ktorý pridáva hodiny po jednej hodine a minúty po 15 minútových intervaloch. V tejto chvíli môže užívateľ rezerváciu odoslať systému alebo môže označiť možnosť opakovať rezerváciu a vybrať z ďaľších možností.

**Rezervácia bez opakovania** V prípade že užívateľ neoznačí možnosť opakovať rezerváciu a vyberie možnosť rezervovať.

**Rezervácia s opakovaním** Po označení možnosti opakovať rezerváciu, sa užívateľovi zobrazí, do teraz nezobrazené okno s možnosťami opakovania. Prvá vec, ktorú ma užívateľ na výber, je vybrať si, či chce rezerváciu opakovať každý týždeň, každý druhý týždeň atď. Ďalšia vec je výber dní v týždni, v ktorých sa bude rezervácia opakovať. Či sa medzi označenými dňami nachádza alebo nenachádza aj deň daný dátumom rezervácie, nie je dôležité. Rezervácia sa v tento deň bude samozrejme opakovať rovnako ako by sa opakovala, keby užívateľ žiadny deň nevybral. Nakoniec sa užívateľ rozhoduje, či mu je lepšie opakovanie rezervácie ukončiť po určitom počte týždňov alebo radšej zadá konkrétny dátum, kedy má opakovanie rezervácie skončiť. Po zadaní všetkých požiadavkov na opakovanie rezervácie, užívateľ vyberie možnosť rezervovať.

V oboch prípadoch frontend aplikácie posiela rezerváciu alebo rezervácie na backend, ktorý ešte raz kontroluje či je miestnosť vo vybranom čase alebo časoch naozaj voľná. Ak nie, tak je užívateľ upozornený a vyberie si inú miestnosť alebo čas poprípade časy. Ak áno, rezervácia čaká na schválenie kompetentným rozvrhárom.

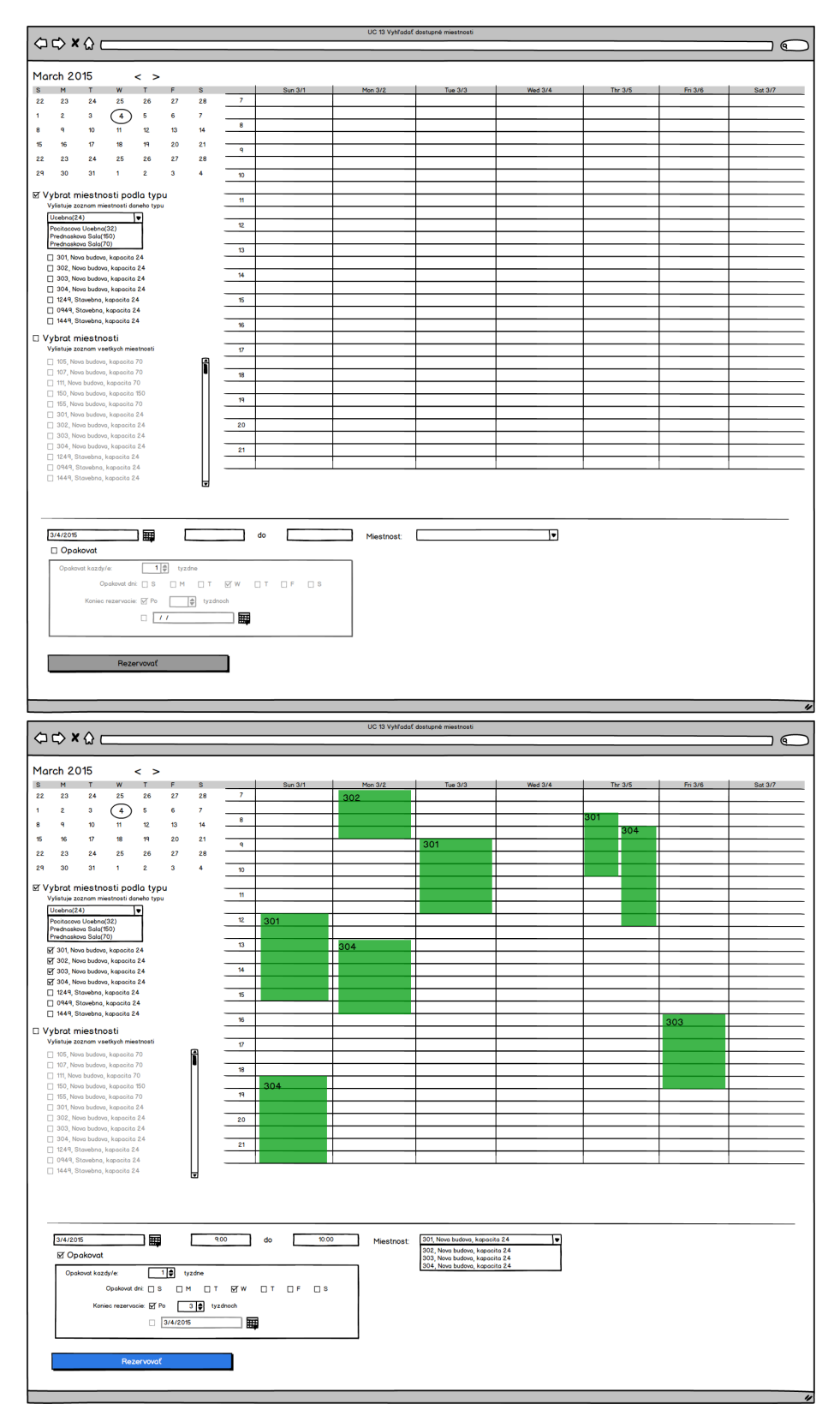

## 2.3. Návrh grafického užívateľského rozhrania

Obr. 2.6: Návrh stránky Rezervovať miestnosť 29

## **2.3.4.3 DM Zobraziť svoje rezervácie**

## **[PP č.9 Zobraziť svoje rezervácie](#page-78-0)**

Každý užívateľ má možnosť zobraziť si svoje rezervácie. Pri jednotlivých rezerváciách vidí stav svojej rezervácie. Rezervácie sa rozlišujú na potvrdené, nepotvrdené a zamietnuté. Ďalej vidí miestnosť, dátum začiatku, dátum konca, čas rezervácie a dni v ktoré sa rezervácia opakuje. Po kliknutí tlačítka zobraziť sa v kalendári zobrazí týždeň, v ktorom sa daná rezervácia nachádza. Užívateľ si ďalej môže svoje rezervácie aj zrušiť.

|                | O C X C http://Zobrazenie svojich rezervaci |  |                 |                   |                 |                      |               |          |                |                           |                 |          |         |            |  |
|----------------|---------------------------------------------|--|-----------------|-------------------|-----------------|----------------------|---------------|----------|----------------|---------------------------|-----------------|----------|---------|------------|--|
|                |                                             |  |                 |                   |                 |                      |               |          |                |                           |                 |          |         | $\sqrt{a}$ |  |
|                |                                             |  |                 |                   |                 |                      |               |          |                | Moje rezervacie(hegerbra) |                 |          |         |            |  |
|                | stav                                        |  |                 | room              | <i>uzivotel</i> | ÷                    | begin date    |          | repeats week!  |                           | end date/period | ÷        |         |            |  |
|                | Potvrdene                                   |  |                 | 301               | hegerbra        |                      | 22.12015      |          | Wed            | 08:00 - 09:00             | after 3 weeks   | Zobrazit |         | Zrusit     |  |
|                | Nepotvrdene                                 |  |                 | 302               | hegerbra        |                      |               | 22.12015 | <b>Tue Thu</b> | 0930 - 1100               | after 2 weeks   | Zobrazit |         | Zrusit     |  |
|                | Potvrdene                                   |  |                 | 303               | hegerbra        |                      | 22.12015      |          | Fri            | 11:00 - 12:00             | after 1 week    | Zobrazit |         | Zrusit     |  |
|                |                                             |  |                 |                   |                 |                      |               |          | $\epsilon$     | 12:00 - 15:00             | 22.12015        | Zobrazit |         | Zrusit     |  |
| ☑<br>Potvrdene |                                             |  | 150<br>hegerbra |                   |                 | 22.12015             |               |          |                |                           |                 |          |         |            |  |
|                | Zamietnute                                  |  |                 | 155               |                 | hegerbra             |               | 22.12015 | Sat            | 16:00 - 18:30             | 22 2 2 0 1 5    | Zobrazit |         | Zrusit     |  |
|                | March 2015                                  |  |                 | $\langle \rangle$ |                 |                      |               |          |                |                           |                 |          |         |            |  |
| м              |                                             |  | W               | т                 | F               | $\mathbb{S}$         |               | Sun 3/1  | Mon $3/2$      | Tue 3/3                   | Wed 3/4         | Thr 3/5  | Fri 3/6 | Sat 3/7    |  |
|                | 23<br>24                                    |  | 25              | 26                | 27              | 28                   | $\mathbf{7}$  |          | 302            |                           |                 |          |         |            |  |
| $\overline{2}$ | $\mathbf{3}$                                |  | ↷               | 5                 | 6               | 7                    | 8             |          |                |                           |                 | 301      |         |            |  |
| ٩              | 10 <sub>o</sub>                             |  | $11 -$          | 12                | 13              | 14                   |               |          |                |                           |                 | 304      |         |            |  |
|                | $\boldsymbol{\Omega}$<br>16                 |  | 18              | 19                | 20              | 21                   | $\mathbf{q}$  |          |                | 301                       |                 |          |         |            |  |
|                | 23<br>24                                    |  | 25              | 26                | 27              | 28                   |               |          |                |                           |                 |          |         |            |  |
|                | 30<br>31                                    |  | ٠               | $\overline{2}$    | $\mathbf{3}$    | $\ddot{\phantom{a}}$ | 10            |          |                |                           |                 |          |         |            |  |
|                |                                             |  |                 |                   |                 |                      |               |          |                |                           |                 |          |         |            |  |
|                |                                             |  |                 |                   |                 |                      | $\mathfrak n$ |          |                |                           |                 |          |         |            |  |
|                |                                             |  |                 |                   |                 |                      | 12            |          |                |                           |                 |          |         |            |  |
|                |                                             |  |                 |                   |                 |                      |               | 301      |                |                           |                 |          |         |            |  |
|                |                                             |  |                 |                   |                 |                      | 13            |          | 304            |                           |                 |          |         |            |  |
|                |                                             |  |                 |                   |                 |                      |               |          | Ш              |                           |                 |          |         |            |  |
|                |                                             |  |                 |                   |                 |                      | 14            |          | Τ              |                           |                 |          |         |            |  |
|                |                                             |  |                 |                   |                 |                      |               |          | т              |                           |                 |          |         |            |  |
|                |                                             |  |                 |                   |                 |                      | 15            |          |                |                           |                 |          |         |            |  |
|                |                                             |  |                 |                   |                 |                      |               |          |                |                           |                 |          |         |            |  |
|                |                                             |  |                 |                   |                 |                      | 16            |          |                |                           |                 |          | 303     |            |  |
|                |                                             |  |                 |                   |                 |                      |               |          |                |                           |                 |          |         |            |  |
|                |                                             |  |                 |                   |                 |                      | $\pmb{\tau}$  |          |                |                           |                 |          |         |            |  |
|                |                                             |  |                 |                   |                 |                      |               |          |                |                           |                 |          |         |            |  |
|                |                                             |  |                 |                   |                 |                      | 18            |          |                |                           |                 |          |         |            |  |
|                |                                             |  |                 |                   |                 |                      |               | 304      |                |                           |                 |          |         |            |  |
|                |                                             |  |                 |                   |                 |                      | 19            |          |                |                           |                 |          |         |            |  |
|                |                                             |  |                 |                   |                 |                      |               |          |                |                           |                 |          |         |            |  |
|                |                                             |  |                 |                   |                 |                      | 20            |          |                |                           |                 |          |         |            |  |
|                |                                             |  |                 |                   |                 |                      |               |          |                |                           |                 |          |         |            |  |
|                |                                             |  |                 |                   |                 |                      | 21            |          |                |                           |                 |          |         |            |  |
|                |                                             |  |                 |                   |                 |                      |               |          |                |                           |                 |          |         |            |  |
|                |                                             |  |                 |                   |                 |                      |               |          |                |                           |                 |          |         |            |  |

Obr. 2.7: Návrh stránky Zobraziť svoje rezervácie

## **2.3.4.4 DM Správa rezervácií**

## **[PP č.8 Schválenie alebo neschválenie rezervácie rozvrhárom](#page-78-1)**

Rozvrhár si vyberie stránku Správa rezervácií. Na tejto stránke vidí rezervácie, ktoré ešte nevyriešil. Pri rezerváciách vidí všetky potrebné informácie ako miestnosť, o ktorého užívateľa sa jedná, dátum začiatku, dátum konca, čas rezervácie a dni, v ktoré sa rezervácia opakuje. Tieto informácie sú vopred overené systémom, teda miestnosť je v tých časoch určite voľná. Teraz je na rozvrhárovi, či užívateľovi túto rezerváciu schváli alebo nie.

2.3. Návrh grafického užívateľského rozhrania

| <b>○○×☆</b> [http:// |          | UC 8 Schydlenie/Neschydlenie rezervácie |                      |                 |                           |                 |        |  |  |  |  |  |
|----------------------|----------|-----------------------------------------|----------------------|-----------------|---------------------------|-----------------|--------|--|--|--|--|--|
|                      |          |                                         |                      |                 |                           |                 |        |  |  |  |  |  |
|                      |          |                                         |                      |                 |                           |                 |        |  |  |  |  |  |
|                      |          |                                         |                      |                 |                           |                 |        |  |  |  |  |  |
| room                 | uzivatel | begin date<br>$\Rightarrow$             | ÷.<br>repeats weekly | ÷<br>$cos$      | end date/period<br>$\div$ |                 |        |  |  |  |  |  |
| 301                  | hegerbra | 22.12015                                | Wed                  | 08:00 - 09:00   | after 3 weeks             | Schvolit        | Zrusit |  |  |  |  |  |
| 302                  | hegerbra | 22.12015                                | Tue Thu              | 09:30 - 11:00   | after 2 weeks             | Schvolit        | Zrusit |  |  |  |  |  |
| 303                  | hegerbra | 2212015                                 | Fri                  | $1100 - 1200$   | after 1 week              | Schvolit        | Zrusit |  |  |  |  |  |
| 150                  | hegerbra | 2212015                                 | $\sim$               | $12.00 - 15.00$ | 22.12015                  | <b>Schvolit</b> | Zrusit |  |  |  |  |  |
|                      | hegerbra | 22.12015                                | Sat                  | 16:00 - 18:30   | 22.22015                  | <b>Schvolit</b> | Zrusit |  |  |  |  |  |

Obr. 2.8: Návrh stránky Správa rezervácií

#### **2.3.4.5 DM Užívatelia**

## **[PP č.10 Zobraziť všetkých užívateľov,](#page-79-1) [PP č.11 Blokovať užívateľa](#page-79-2) [PP č.12 Meniť funkcie užívateľov](#page-79-3)**

Fakultný rozvrhár má možnosť zobraziť si všetkých užívateľov. Blokovať užívateľov, ktorí systém zneužívajú. Pôjde o užívateľov, ktorí rezervujú miestnosti a následne ich nepoužijú. Ďalej môže meniť funkcie užívateľov, konkrétne ide o pridanie funkcie katedrový rozvrhár. Tieto tri prípady použitia spolu súvisa, a preto sa nachádzajú na jednej stránke. Vždy sa najprv vykoná výber a zobrazenie užívateľa a potom si fakultný rozvrhár vyberá z možností, ktoré mu systém ponúkne.

#### **[PP č.10 Zobraziť všetkých užívateľov](#page-79-1)**

Fakultný rozvrhár si vyberie či chce užívateľa vyhľadať podľa mena v zozname užívateľov alebo zadá konkrétne užívateľské meno hľadaného užívateľa. Pri zobrazení užívateľa vidí jeho profil a rezervácie. Fakultný rozvrhár má možnosť tieto rezervácie zrušiť vybraním tlačítka "vymazať", ktoré sa nachádza pri každej rezervácii.

#### **[PP č.11 Blokovať užívateľa](#page-79-2)**

Po zobrazení konkrétneho užívateľa fakultný rozvrhár vyberie možnosť blokovať užívateľa.

## **[PP č.12 Meniť funkcie užívateľov](#page-79-3)**

Fakultný rozvrhár vyberie možnosť Spraviť užívateľa rozvrhárom katedry a z listu katedier vyberie vhodnú katedru. Užívateľ sa v tejto chvíli stáva katedrovým rozvrhárom.

## 2. Návrh aplikácie

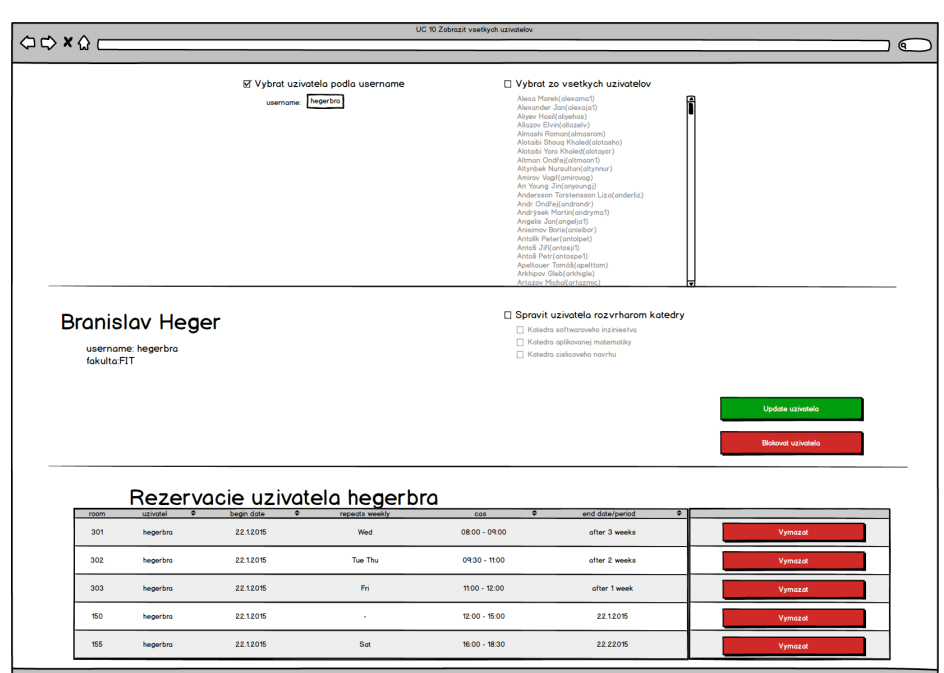

Obr. 2.9: Návrh stránky Užívatelia

## **2.3.4.6 DM Správa rezervácie DM Užívatelia DM Miestnosti**

## **[PP č.6 Zrušenie rezervácie](#page-77-0)**

Fakultný rozvrhár má možnosť zrušiť akúkoľvek rezerváciu. Rezervácie môže rušiť troma spôsobmi. Všetky tri spôsoby sú súčasťou drôtených modelov, ktoré už boli ukázané. Z toho dôvodu nie je potreba drôtené modely zobrazovať znovu.

**Zrušenie ešte nepotvrdenej rezervácie** Pre túto možnosť využije fakultný rozvrhár prípad použitia číslo [8 Schválenie alebo neschválenie rezervá](#page-78-1)[cie](#page-78-1) rozvrhárom, ktorý je zobrazený prostredníctvom drôteného modelu Správa rezervácií.

**Zrušenie potvrdenej rezervácie konkrétneho užívateľa** V tomto prípade využije fakultný rozvrhár prípad použitia číslo [10 Zobraziť všetkých](#page-79-1) [užívateľov,](#page-79-1) zobrazený prostredníctvom drôteného modelu Užívatelia. Po výbere a zobrazení konkrétneho užívateľa má fakultný rozvrhár možnosť vymazávať jeho rezervácie.

**Zrušenie potvrdenej rezervácie konkrétnej miestnosti** Tu fakultný rozvrhár použije prípad použitia čísl[o 1 Zobraziť miestnosť](#page-74-0) reprezentovaný pomocou drôteného modelu Miestnosti. Akonáhle si rozvrhár vyberie a zobrazí miestnosť, čo v sebe pre fakultného rozvrhára zahŕňa zobrazenie rezervácii danej miestnosti. Môže jednotlivé rezervácie miestnosti vymazávať.

#### **2.3.4.7 DM Pridanie miestnosti**

#### **[PP č.3 Pridanie miestnosti](#page-76-0)**

Fakultný rozvrhár si vyberie stránku Pridať miestnosť. Systém mu zobrazí pred pripravené textové okná do ktorých rozvrhár vyberie alebo vpíše parametre miestnosti. Medzi parametre miestnosti patrí názov, typ, kapacita fakulta a katedra. Fakultou sa rozumie fakulta, pod ktorú daná miestnosť patrí. A katedrou zase katedra, ktorá danú miestnosť spravuje. Po zadaní parametrov fakultný rozvrhár vyberie možnosť pridať miestnosť.

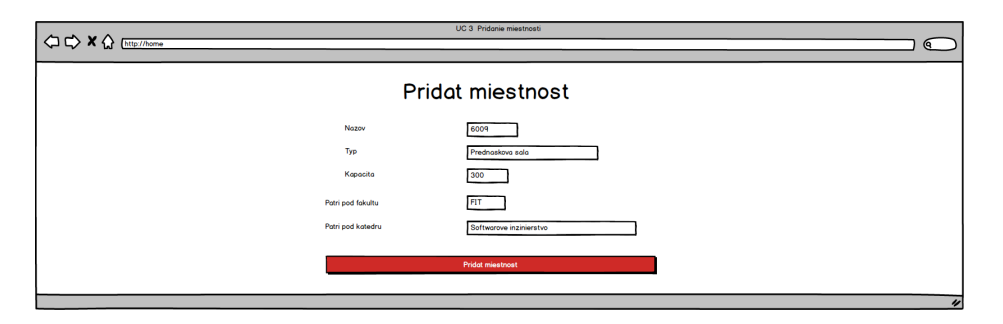

Obr. 2.10: Návrh stránky Pridanie miestnosti

#### **2.3.4.8 DM Miestnosti**

#### **[PP č.4 Úprava miestnosti](#page-76-1) [PP č.5 Deaktivácia miestnosti](#page-76-2)**

Všetky tri prípady použitia spolu súvisia, a preto sa nachádzajú na jednéj stránke. Na to, aby si fakultný rozvrhár zobrazil miestnosť, ktorú chce upraviť, deaktivovať alebo vymazať, použije prípad použitia číslo [1 Zobraziť miest](#page-74-0)[nosť](#page-74-0) reprezentovaný drôteným modelom Miestnosti. Akonáhle má miestnosť zobrazenú vyberie možnosť upraviť miestnosť, ktorá v sebe obsahuje možnosti deaktivovať alebo danú miestnosť úplne vymazať.

## **[PP č.4 Úprava miestnosti](#page-76-1)**

V prípade úpravy miestnosti fakultný rozvrhár mení parametre miestnosti, teda názov, typ, kapacitu fakultu alebo katedru. Pre jednoduchosť má na tejto stránke zároveň možnosť miestnosť deaktivovať alebo úplne vymazať zo systému.

## 2. Návrh aplikácie

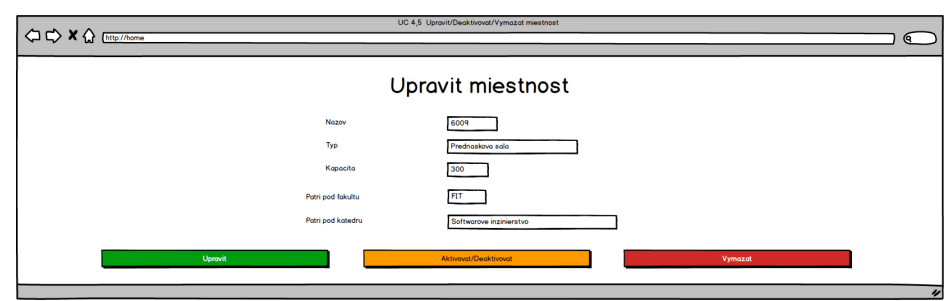

Obr. 2.11: Návrh stránky Úprava miestnosti

## **2.4 Návrh architektúry**

Pri návrhu architektúry ide o zadefinovanie rozdelenia aplikácie na webovú a administratívnu vrstvu. Toto rozdelenie a následná komunikácia medzi jednotlivými vrstvami je zobrazená prostredníctvom diagramu nasadenia.

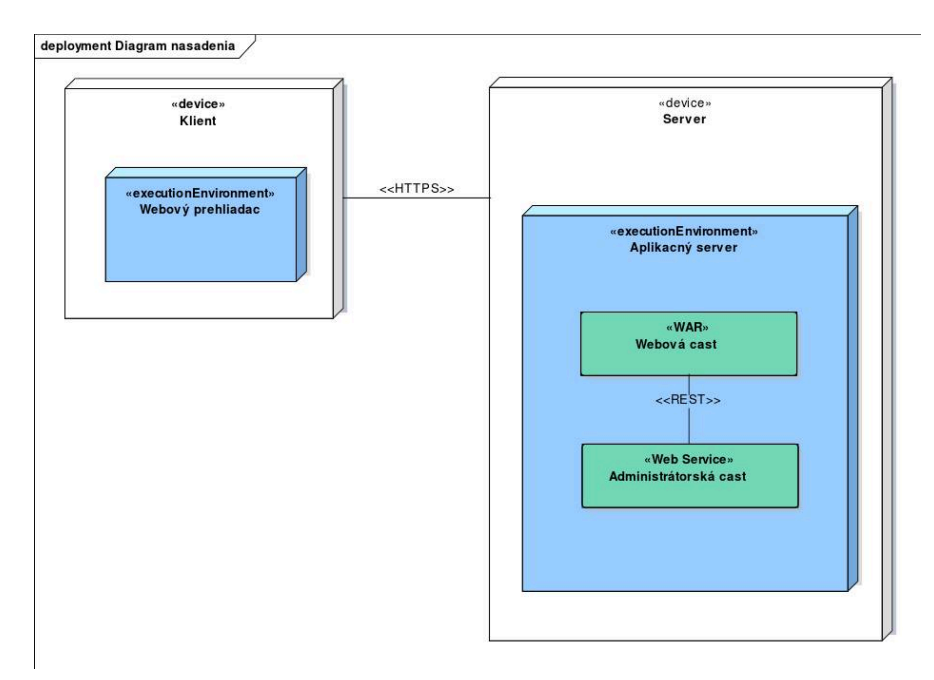

<span id="page-47-0"></span>Obr. 2.12: Diagram nasadenia

# Kapitola **3**

## **Implementácia**

## <span id="page-48-1"></span>**3.1 Voľba JSF frameworku**

Pre splnenie funkcionality stránky je potrebné nájsť konkrétne grafické komponenty, ktoré budú fungovať a najlepšie aj vyzerať ako prvky v drôtených modeloch. JSF (JavaServer Faces) je nástroj pre vývoj užívateľských rozhraní[**?**], ktorý v sebe obsahuje základné komponenty. Avšak aby aplikácia fungovala a vyzerala podľa návrhu, je treba tieto komponenty rozšíriť. Riešením je využitie JSF frameworku. Pri výbere JSF frameworku sa autor rozhodoval medzi PrimeFaces, RichFaces a IceFaces[**?**].

Autor sa rozhodol využiť populárny JSF framework PrimeFaces, ktorý poskytuje široké spektrum komponentov vhodných pre implementáciu webových aplikácií[**?**]. Jednoducho sa používa a každý jeden komponent je detailne rozpísaný v dokumentácii a na stránakch primefaces. Primefaces obsahuje medzi inými aj komponent <p:schedule>. Tento komponent ideálne splní funkciu veľkého kalendára, v ktorom bude systém graficky zobrazovať jednotlivé rezervácie.

## **3.2 Zaujímavé časti implementácie**

Táto kapitola je zameraná na zaujímavé časti implementácie grafického rozhrania. Cieľom je implementovať  $\mathrm{XHTML}^3$  $\mathrm{XHTML}^3$  stránky a k nim príslušné triedy v jave tak, aby výsledok čo najpresnejšie odpovedal návrhu. V prípade, že sa pri implementácii nájde lepšie alebo praktickejšie riešenie ako v návrhu, používa sa vždy tá lepšia varianta. Názvy stránok sú identické s názvami drôtených modelov, podľa ktorých sú spravené.

<span id="page-48-0"></span> $3$ http://www.w3.org/TR/xhtml1/

#### **Vytvorenie rezervácie**

Jedná sa o stránku prístupnú všetkým používateľom. Bude sa v aplikácii používať najčastejšie, a preto je v systéme zároveň hlavnou stránkou. Drôtený model pre túto stránku kombinuje prípady použitia [PP č.13 Zobraziť dostup](#page-79-0)[nosť miestnosti,](#page-79-0) [PP č.2 Rezervovať miestnosť.](#page-75-0) Pri opise implementácie je použité rovnaké delenie stránky ako delenie drôteného modelu, teda na dve hlavné časti podľa prípadov použitia, ďalej delenie prvej časti [PP č.13 Zobraziť do](#page-79-0)[stupnosť miestnosti](#page-79-0) na veľký kalendár, malý kalendár a výber miestností.

#### **PP č.13 Zobraziť dostupnosť miestnosti**

**Veľký kalendár** Využitý je komponent <p:schedule> z knižnice primefacees [**?**]. Jedná sa o primefaces verziu JQuery komponentu Calendar, ktorý sa využíva na vytváranie a zobrazovanie udalostí. Ďalej poskytuje tri možnosti zobrazenia a to deň, týždeň a mesiac. Táto funkcia v návrhu nebola, ale keďže ju komponent ponúka, nie je dôvod ju v aplikácii nevyužiť. Udalosti sa vytvárajú zobrazením a vyplnením okna udalosti hneď po kliknutí do kalendáru. Pre vytvorenie udalosti potrebuje komponent <p:schedule> názov udalosti typu String, ďalej začiatok a koniec udalosti typu Date. Dátum začiatku udalosti sa nastaví podľa miesta, kde užívateľ klikol. Na základe týchto parametrov sa vytvorí instancia triedy DefaultScheduleEvent, vytvorené udalosti pridáva do listu udalostí v instancii triedy DefaultScheduleModel prostredníctvom metódy addEvent[**?**].

V rezervačnom systéme budú jednotlivé udalosti reprezentovať rezervácie. Teda na vytvorenie a zobrazenie rezervácie prostredníctvom komponentu <p:schedule> bude potreba názov miestnosti, dátum začiatku a dátum konca rezervácie.

V návrhu sa rezervácie vytvárajú v osobitnej sekcii pre vytvorenie rezervácie a pri voľbe rezervácie s opakovaním zadáva užívateľ parametrov oveľa viac. Tým pádom je treba navrhnúť a implementovať algoritmus, ktorý bude z informácí o opakovaní rezervácie vytvárať jednotlivé rezervácie, ktoré sa užívateľom prostredníctvom komponentu <p:schedule> zobrazia.

Vytvorenie rezervácie kliknutím na veľký kalendár v návrhu nebolo, ale po vzore google kalendáru[**?**] sa autor funkciu v systéme rozhodol nechať a využiť ju na rýchle vytvorenie rezervácie bez opakovania. Táto funkcia ale nefungovala úplne správne. Po kliknutí na konkrétny deň a následnom vytvorení udalosti, sa daná udalosť vytvorila na začiatku dňa teda o 00:00 a jediný spôsob ako upraviť čas udalosti bolo potiahnuť ju na správne miestno myšou. Navyše táto funkcia fungovala iba, ak bol komponent <p:schedule> nastavený, aby zobrazoval deň v rozmedzí 24 hodín, čo je pre rezervovanie miestností zbytočné a nevyužiteľné. Problém nastal, akonáhle mal komponent <p:schedule> pomocou parametrov minTime="6AM" maxTime="10PM" zobrazovať len potrebnú časť dňa čo je od 6:00 do 22:00. Keďže sa všetky rezervácie vytvárajú o 00:00 a kalendár zobrazuje čas od 6:00 do 22:00, nie sú tieto rezervácie pre užívateľa viditeľné.

Tento problém bol vyriešený pri prerábaní okna udalosti nasledovne, komponent <p:imputMask>, ktorý bol použitý pre zadanie začiatku a konca rezervácie, bolo potrebné nahradiť komponentom <p:calendar>[**?**]. V komponenete <p:calendar> bolo ďalej potrebné nastaviť pattern="MM/dd/yyyy HH:mm". Tým pádom <p:schedule> dokáže prijať nie len dátum začiatku a konca rezervácie, ale ja konkrétny čas. Použitie komponentu <p:calendar> umožnilo automatické nastavenie času podľa toho, kde užívateľ klikne.

Textové pole pre zadávanie názvu udalosti bolo potrebné nahradiť primefaces komponentom selectonemenu, v ktorom si užívateľ vyberá miestnosť rovnakým spôsobom ako v časti stránky vytvorenie rezervácie. Vyberá si jednu z miestností, ktoré si vopred zaškrtol, a teda vidí ich dostupnosť v kalendári.

**Malý kalendár** Element malý kalendár slúži na prepínanie týždňov vo veľkom kalendári podľa toho, na aký deň užívateľ v malom kalendári klikne. Tento element je implementovaný pomocou priemfaces <p:calendar> s nastavením mode="inline", to znamená, že kalendár sa zobrazuje stále a užívateľ vyberá dátum kliknutím na deň. Komponenty malý kalendár a veľký kalendár teda priemfaces <p:calendar> a primefaces <p:schedule> sú na sebe nezávislé komponenty. Na to ako tieto dva komponenty prepojiť autor prišiel nájdením parametru initialDate pri prechádzaní dokumentácie komponentu <p:schedule>.

Prepojenie medzi malým a veľkým kalendárom je tým pádom riešené cez parameter initialDate="#{calendarView.dateInit}" v komponente <p:schedule>, kde calendarView je trieda v jave zabezpečujúca funkcionalitu komponentu <p:calendar> a dateInit je premenná typu Date, do ktorej ukladá malý kalendár užívateľom zvolený dátum. Automatické prepnutie týždňa vo veľkom kalendári hneď ako užívateľ vyberie dátum rieši primefaces komponent  $\langle p:ajax\rangle$  nastavený prostredníctvom nasledujúcich parametrov: event="dateSelect" update=":scheduleForm:schedule".

**Výber miestností** Pre implementáciu tejto časti stránky sú použité primefaces komponety <p:selectOneMenu> a <p:selectManyMenu>. Pre výber

## 3. Implementácia

typu miestnosti je použitý komponent <p:selectOneMenu>, keďže užívateľ si vždy vyberá iba jeden typ miestnosti. A pre výber miestností je použitý komponent <p:selectManyMenu>. Tento komponent je pre výber miestnosti vhodný z dvoch dôvodov. Prvým je možnosť zaškrtnúť viac miestností, dostupnosť týchto miestností sa užívateľovi následne zobrazí vo veľkom kalendári. Druhým je možnosť komponentu <p:selectManyMenu> filtrovať zo zoznamu na základe toho, čo prvok v zozname obsahuje. Pri každej miestnosti je uvedený názov kapacita a katedra. Akonáhle užívateľ začne písať nejaký z týchto troch parametrov, v zozname zostanú len vyhovujúce miestnosti.

### **PP č.2 Rezervovať miestnosť**

Okno s možnosťou rezervať miestnosť sa zobrazí až po označení aspoň jednej miestnosti v časti výber miestností. Ide o to, aby užívateľ pri vytváraní rezervácie videl, kedy si rezerváciu môže vytvoriť. Pre vytvorenie rezervácie užívateľ vyberie jednu z miestností, dátum a čas začiatku, ďalej dátum a čas konca rezervácie. Miestnosť vyberá pomocou <p:selectOneMenu>. Vyberá si z listu miestností, ktoré označil v časti zobraziť dostupnosť miestností.

Užívateľ nemusí označiť možnosť opakovať. Akonáhle stlačí tlačítko rezervovať, informácie o rezervácii sa v príslušnej java triede spracujú a vytvorí sa rezervácia. Rezervácia vytvorená týmto spôsobom je identická rezervácii vytvorenej kliknutím na veľký kalendár. Akonáhle je možnosť opakovať označená, systém požaduje ďalšie informácie. Užívateľ zadáva informácie ako často chce rezerváciu opakovať, dni v týždni, a do kedy sa rezervácia bude opakovať. Koniec opakovania rezervácie zadáva v týždňoch alebo konkrétnym dátumom. Podľa návrhu by mal systém ešte požadovať dátum začiatku opakovania rezervácie. Túto informáciu systém určí podľa prvého týždňa, v ktorý sa rezervácia bude opakovať. Aby bolo možné, takto zadané rezervácie zobraziť užívateľovi pomocou komponentu <p:schedule>, bolo treba zo všetkých týchto informácií jednotlivé rezervácie vygenerovať. V java triede Reservation, ktorá zabezpečuje funkcionalitu komponentu <p:schedule>, sa tieto rezervácie generujú prostredníctvom metódy submitReservation(). Táto metóda sa zavolá, akonáhle užívateľ klikne na tlačítko rezervovať.

## **Príkald metódy submitReservation()**

```
// Rezervácia sa nevytvorí bez miestnosti, ani ak užívateľ zadal
// dátum začiatku~a~konca rezervácie ~v~nesprávnom poradí.
if(!room.isEmpty() && dateBegin.before(dateEnd)){
//~V~prípade, že užívateľ chce rezerváciu bez opakovania.
        if (repeat == false) {
        eventModel.addEvent(
        new DefaultScheduleEvent(room, dateBegin, dateEnd));
```

```
} else {
// Koniec opakovania rezervácie.
     Date endOfReservation;
// Začiatok opakovania rezervácie.
            Date beginOfReservation = dateBegin;
// Vyjadruje,~o~ktorý deň~v~týždni ide,
// napríklad nedeľa je 1, sobota je 7.
            int dayOfWeek;
// Dĺžka trvania jednej rezervácie~v~milisekundách.
            int diff = getDateDiff(dateBegin, dateEnd,
            TimeUnit.MILLISECONDS);
// Instancia abstraktnej triedy Calendar,
// ktorá umožní rôzne operácie~s~dátumom.
            Calendar cal = Calendar.getInstance();cal.setTime(dateBegin);
// Pre správny beh algoritmu potrebuje systém
//~z~dátumu začiatku rezervácie zistiť,
//~o~koľký deň~v~týždni sa jedná.
           dayOfWeek = cal.get(Calendar.DAY OF WEEK);
// Ak užívateľ zvolil možnosť ukončiť rezerváciu po určitom
// počte týždňov, tak treba dátum konca rezervácie podľa
// tohoto počtu vypočítať.
//~V~opačnom prípade sa koniec opakovania rezervácie nastaví
// podľa dátumu, ktorý užívateľ zadal.
     switch (weekORdate) {
                    case "week":
                        cal.add(Calendar.DATE, finalEndWeeks * 7);
                        endOfReservation = cal.getTime();
                        break;
                    case "date":
                        endOfReservation = finalEndDate;
                        break;
                }
// Algoritmus pracuje kým začiatok rezervácie neprekročí
// koniec opakovania rezervácie.
            while (beginOfReservation.before(endOfReservation)) {
                cal.setTime(beginOfReservation);
// Začiatok rezervácie sa posunie~na~začiatok týždňa,
// teda nedeľu. Čas rezervácie sa zachová.
// To že začiatkom týždňa je nedeľa~a~nie pondelok,
// určuje funkcia abstraktnej triedy Calendar DAY_OF_WEEK,
// pomocou ktorej sa získava~z~dátumu deň~v~týždni.
               cal.add(Calendar.DATE, -(dayOfWeek - 1));
// Tu program prechádza týždeň od nedele po sobotu.
```

```
// Ak je tento deň označený užívateľom~a~zároveň to nie je deň,
//~na~ktorý je naplánovaná hlavná rezervácia,
systém vytvorí rezerváciu.
                for (int~i~= 1;~i~< 8; i++) {
                     if (week[i] \& (i != dayOfWeek)) {
// Aby sa rezervácie zobrazovali pomocou komponentu p:schedule,
// je ich treba vytvoriť pomocou triedy knižnice
// pimefaces DefaultScheduleEvent
// Dátum začiatku jednej rezervácie reprezentuje
// instancia Calendar cal,
// ktorý sa každým chodom for-cyklu zvýši~o~deň.
// Dátum konca jednej rezervácie rieši metóta addDateDiff,
// ktorá ku začiatku rezervácie pripočíta trvanie rezervácie.
                         eventModel.addEvent(
                         new DefaultScheduleEvent(
                         room, cal.getTime(),addDateDiff(
                         cal.getTime(), diff)));
                     }
//Tu sa Calendar cal zvýši~o~deň.
                     cal.add(Calendar.DATE, 1);
                }
// Po ukončení for cyklu sa vytvorí pôvodná rezervácia.
// Toto riešenie ošetruje prípad ak by užívateľ chcel
// opakovať rezerváciu len deň rezervácie~a~žiadny iný.
                eventModel.addEvent(
                new DefaultScheduleEvent(
                room, beginOfReservation, addDateDiff(
                beginOfReservation, diff)));
// Pred začatím ďalšieho kola for cyklu sa nastaví dátum~na~potrebný
// týždeň, pomocou premennej repaetWeeks. Tu sa prejavuje možnosť
// opakovať rezerváciu určité týždne.
// Teda každý týždeň alebo každý druhý týždeň atď.
                cal.setTime(beginOfReservation);
                cal.add(Calendar.DATE, repeatWeeks * 7);
                begin{aligned} \n\text{begin} \n\text{Definition} = \text{cal.getTime}() \n\end{aligned}}
        }
    }
    }
```
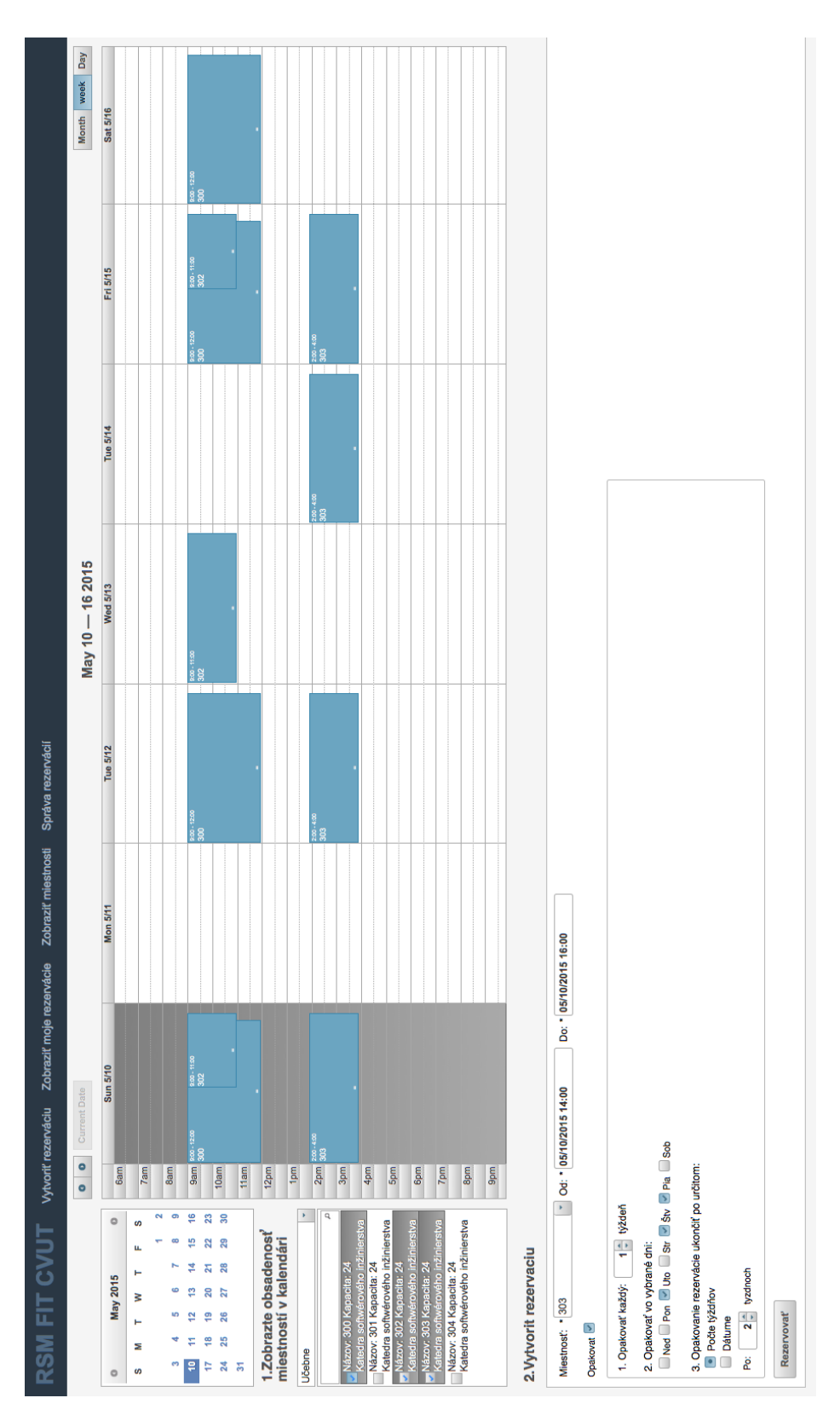

Obr. 3.1: Kompletná stránka Rezervovať miestnosť 41

## **3.3 Zhrnutie implementácie**

Kvôli časovej náročnosti a rozsahu tejto práce bola po dohode s vedúcim bakalárskej práce implementácia pozastavená. Vedúci práce skonštatoval, že rozsah doteraz vykonanej práce spĺňa rozsah požadovaný od bakalárskej práce.

Každopádne implementácia webovej vrstvy, teda časti, na ktorú sa autor v tejto práci zameral je takmer kompletná. Ďalšími krokmi implementácie by malo byť vyriešenie autentifikácie užívateľov a spojenie webovej vrstvy s administratívnou. Aj keď k prepojeniu týchto vrstiev nedošlo, frontend aplikácie je sám o sebe plne funkčný a zo zoznamu požadovaných operácií umožňuje nasledujúce:

## **Zobrazenie dostupnosti miestností**

- Zvoliť časové obdobie pre zobrazenie rezervácií
- Vybrať si spôsob zobrazovania dostupnosti pri vybranej miestnosti. Deň, mesiac alebo týždeň.
- Vybrať typ miestnosti, z ktorých chcem vyberať
- Zvoliť miestnosť, ktorú chcem zobraziť

#### **Vytvorenie rezervácie**

- Vybrať dátum konania rezervácie
- Vybrať čas začiatku rezervácie
- Vybrať čas konca rezervácie
- Zvoliť, či sa bude jednať o rezerváciu s opakovaním
- Určiť, ako často sa má rezervácia opakovať. Každý týždeň, každý druhý týždeň atď.
- Vybrať dni v týždni, v ktorých sa bude rezervácia opakovať
- Pri rezerváciách, ktoré sa opakujú rozhodnúť či sa ukončia po určitom počte týždňov alebo konkrétnom dátume
- Zvoliť počet týždňov, po ktorých sa rezervácia ukončí. Platí v prípade, že sa rezervácia opakuje a má ukončiť po určitom počte týždňov
- Vybrať dátum, kedy sa rezervácia ukončí. Platí v prípade, že sa rezervácia opakuje a má ukončiť v konkrétnom dátume
- Odoslať žiadosť o rezerváciu

## **Zobrazenie svojich rezervácií**

- Upraviť rezerváciu
- Zrušiť rezerváciu

## **Zobrazenie všetkých rezervácií**

- Potvrdiť rezerváciu
- Zamietnuť rezerváciu

# Kapitola **4**

## **Testovanie**

<span id="page-58-0"></span>Kapitola testovanie je rozdelená na tri podkapitoly. V prvej kapitole autor popisuje priechod jednotlivými scenármi. V druhej kapitole testuje skupina ľudí použiteľnosť systému. V tretej kapitole sa testuje nakoľko je systém kompatibilný s poprednými prehliadačmi.

Testovaný je len frontend aplikácie, ktorý bez backednu aplikácie nezabezpečí kompletnú funkčnosť. Samostatný frontend aplikácie sa nachádza v štádiu kedy, umožňuje nasledujúce scenáre použitia. Užívateľ prechádzajúci tieto scenáre simuluje rolu fakultný rozvrhár.

- 1. Zobraziť miestnosti
- 2. Vyhľadať dostupné miestnosti
- 3. Rezervovať miestnosť
- 4. Zobraziť rezervácie
- 5. Zrušiť rezerváciu
- 6. Schváliť alebo neschváliť rezerváciu

## **4.1 Testovanie podľa možných scenárov použitia**

## **Zobraziť miestnosti**

V tomto scenári si užívateľ zobrazí zoznam všetkých miestností a následne vyberie.

1. Užívateľ klikne na stránku zobraziť miestnosti. Systém zobrazí zoznam všetkých miestností.

#### 4. Testovanie

2. Pre zobrazenie konkrétnej miestnosti využije filtrovanie podľa parametrov miestnosti ako názov, kapacita, typ a katedra.

## **Vyhľadať dostupné miestnosti**

Dostupné miestnosti môže užívateľ vyhľadať dvoma spôsobmi.

#### **Prvý spôsob**

- 1. Vyberie stránku rezervovať miestnosť.
- 2. V ľavom paneli označí požadovanú miestnosť alebo miestnosti. Pre uľahčenie výberu miestnosti môže použiť zobrazenie miestnosti podľa typov. Ďalej môže využiť funkciu filtrovanie zoznamu podľa toho, čo užívateľ do kolonky napíše. Teda môže začať písať názov miestnosti, kapacitu alebo katedru a systém mu už po pár znakoch zobrazuje len miestnosti, ktoré tieto znaky obsahujú. Po označení jednej alebo viacero miestností sa dostupnosť zobrazí v kalendári graficky prostredníctvom jednotlivých rezervácií.
- 3. Vyberie si obdobie, v ktorom chce dostupnosť miestností zobraziť. Toto obdobie si užívateľ vyberá viacerými spôsobmi. Buď prostredníctvom kalendára v ľavom hornom rohu stránky, kde každý vybraný dátum zobrazí príslušný týždeň vo veľkom kalendári. Alebo prostredníctvom veľkého kalendára, v ktorom sa zobrazuje dostupnosť miestností. Tu si užívateľ vyberá veľkosť zobrazovaného obdobia ako mesiac, týždeň alebo deň.

#### **Druhý spôsob**

- 1. Vyberie stránku zobraziť miestnosti. Systém zobrazí zoznam všetkých miestností.
- 2. Pre zobrazenie konkrétnej miestnosti využije filtrovanie podľa parametrov miestnosti ako názov, kapacita, typ a katedra.
- 3. Keď hľadanú miestnosť nájde vyberie možnosť zobraziť dostupnosť. Toto ho presmeruje na stránku rezervovať miestnosť, kde je dostupnosť danej miestnosti graficky zobrazená.
- 4. Vyberie si obdobie, v ktorom chce dostupnosť miestností zobraziť.

## **Rezervovať miestnosť**

- 1. Užívateľ si vyberie stránku rezervovať miestnosť.
- 2. V ľavom paneli označí požadovanú miestnosť alebo miestnosti. Systém zobrazí dostupnosť týchto miestností.
- 3. Akonáhle užívateľ označí aspoň jednu miestnosť systém v spodnej časti stránky, zobrazí okno pre vytvorenie rezervácie.
	- V tejto chvíli má užívateľ tri možnosti ako rezerváciu vytvoriť.
	- a) Rezervovať miestnosť bez opakovania kliknutím na políčko vo veľkom kalendári.
		- i. Užívateľ klikne na ľubovolné políčko vo veľkom kalendári. Zobrazí sa mu okno vytvorenia jednoduchej rezervácie.
		- ii. V kolónke miestnosť si vyberie jednu z miestností. Systém mu ponúka iba miestnosti, ktorých dostupnosť sa zobrazuje vo veľkom kalendári. Teda vyberá jednu z miestností, ktoré zaškrtol v ľavom paneli.
		- iii. Upraví čas začiatku a čas konca. Oba časy sú prednastavené podľa toho kde užívateľ klikol. Tieto časy sú nastavené na rovnakú hodnotu.
	- b) Rezervovať miestnosť bez opakovania v okne vytvorenia rezervácie.
		- i. V kolónke miestnosť si vyberie jednu z miestností.
		- ii. Vyberie dátum a čas začiatku.
		- iii. Vyberie dátum a čas konca.
	- c) Rezervovať miestnosť s opakovaním v okne vytvorenia rezervácie.
		- i. V kolónke miestnosť si vyberie jednu z miestností.
		- ii. Vyberie dátum a čas začiatku.
		- iii. Vyberie dátum a čas konca.
		- iv. Označí možnosť opakovať. Následne sa zobrazí okno s možnosťami opakovania.
		- v. Vyberie ako často chce miestnosť opakovať. Napríklad, keď chce užívateľ opakovať rezerváciu každý druhý týždeň.
		- vi. Označí dni v týždni kedy chce rezerváciu opakovať.
		- vii. Vyberie, či sa opakovanie rezervácie ukončí po určitom dátume alebo po určenom počte týždňov.
		- viii. Zadá buď dátum ukončenia opakovania rezervácie alebo počet týždňov, po koľkých sa opakovanie rezervácie ukončí.
- 4. Klikne na tlačítko rezervovať. Systém ho presmeruje na stránku Zobraziť moje rezervácie, kde vytvorené rezervácie vidí formou zoznamu aj graficky.

## **Zobraziť rezervácie**

1. Užívateľ vyberie stránku Zobraziť moje rezervácie.

2. Tabuľku všetkých svojich rezervácií zoradí podľa požadovaného parametru. Má na výber z parametrov ako stav, názov miestnosti, dátum a čas začiatku a dátum a čas konca rezervácie. Pre grafické zobrazenie rezervácii si pri ľubovolnej rezervácii klikne na tlačítko zobraziť a systém mu v kalendári zobrazí týždeň, v ktorom sa rezervácia nachádza.

## **Zrušiť rezerváciu**

- 1. Užívateľ vyberie stránku Zobraziť moje rezervácie.
- 2. Tabuľku všetkých svojich rezervácií zoradí podľa požadovaného parametru. Má na výber z parametrov ako stav, názov miestnosti, dátum a čas začiatku a dátum a čas konca rezervácie.
- 3. Klikne na tlačítko zrušiť, ktoré sa nachádza pri každej rezervácii.

## **Schváliť alebo neschváliť rezerváciu**

- 1. Fakultný rozvrhár vyberie stránku Správa rezervácií. Zobrazia sa mu všetky rezervácie, ktoré ešte nie sú schválené alebo zamietnuté. Rezervácie sú zobrazené formou zoznamu aj graficky.
- 2. Klikne na tlačítko potvrdiť alebo zrušiť. Tieto tlačítka sa nachádzajú pri každej rezervácii v stĺpci možnosti.

## **4.2 Testy použiteľnosti**

Pri teste použiteľnosti je systém testovaný potencionálnymi užívateľmi. Títo užívatelia sa pokúsia splniť konkrétne úlohy, ktoré systém v tomto štádiu umožňuje. Podkapitola je rozdelená na jednotlivé scenáre. Pri každom scenári sú uvedené prípadné problémy alebo pripomienky, ktoré si jednotliví užívatelia všimli.

## **4.2.1 Priebeh testovania**

## **Zistiť kapacitu miestnosti 155.**

- 1. Užívateľ zistil kapacitu zo stránky vytvorenie rezervácie.
- 2. Užívateľ zistil kapacitu zo stránky vytvorenie rezervácie.
- 3. Užívateľ zistil kapacitu zo stránky zobraziť miestnosti.
- 4. Užívateľ zistil kapacitu zo stránky vytvorenie rezervácie.

## **Vyhľadať, kedy sú prednáškové miestností s kapacitou 75 voľné budúci týždeň.**

- 1. Užívateľ úlohu splnil vybraním stránky vytvoriť rezerváciu a následným označením vhodných miestností.
- 2. Užívateľa pomýlilo, že tieto miestnosti v danom období nemal nikto rezervované. Takže si myslel, že ešte treba niečo urobiť.
- 3. Užívateľ úlohu splnil vybraním stránky zobraziť miestnosti a následným kliknutím na tlačítko zobraziť dostupnosť.
- 4. Užívateľ úlohu splnil vybraním stránky vytvoriť rezerváciu a následným označením vhodných miestností. Pre zobrazenie budúceho týždňa užívateľ vybral možnosť zobrazenie dostupnosti pre celý mesiac.

## **Rezervovať dostupnú prednáškovú miestnosť s kapacitou aspoň 75 na stredu budúceho týždňa od 10 do 12, táto rezervácia sa bude navyše opakovať každý utorok, stredu a štvrtok po dobu 4 týždňov.**

- 1. Užívateľ namiesto opakovania rezervácie v utorok a štvrtok omylom označil dni pondelok a streda. Rezervácie následne vymazal a vytvoril správne.
- 2. Užívateľ namiesto opakovania rezervácie v utorok a štvrtok omylom označil dni pondelok a streda. Rezervácie následne vymazal a vytvoril správne.
- 3. Užívateľ namiesto výberu konca rezervácie po 4 týždňoch vybral možnosť opakovať každý 4. týždeň. Pri prehľade týchto rezervácií si to všimol, rezervácie následne vymazal a vytvoril správne.
- 4. Užívateľ najprv vytvoril rezerváciu bez opakovania. Keď si znovu prečítal zadanie rezerváciu vymazal a vytvoril ju správne s opakovaním.

#### **Zistiť dátum Vašej rezervácie, ktorá prebehne ako posledná.**

- 1. Užívateľ zistil dátum zo zoznamu svojich rezervácií.
- 2. Užívateľ zistil dátum po zobrazení rezervácií v kalendári. Pre lepší prehľad si zobrazil celý mesiac.
- 3. Užívateľ zistil dátum zo zoznamu svojich rezervácií, pri čom si pomohol radením podľa dátumu konca rezervácií.
- 4. Užívateľ zistil dátum zo zoznamu svojich rezervácií.

#### **Zrušiť všetky vaše rezervácie konajúce sa v utorok.**

- 1. Užívateľ zrušil všetky svoje rezervácie konajúce sa v utorok.
- 2. Užívateľ zrušil všetky svoje rezervácie konajúce sa v utorok.
- 3. Užívateľ hľadal možnosť vymazať tieto rezervácie prostredníctvom ich grafickej reprezentácie v kalendári. Keď zistil že systém túto funkciu nemá, zrušil všetky svoje rezervácie konajúce sa v utorok prostredníctvom zoznamu svojich rezervácí.
- 4. Užívateľ hľadal filtrovanie podľa dňa v týždni. Keď zistil, že systém túto funkciu nemá rezervácie vymazal jednotlivo.

## **Schváliť rezervácie, ktoré sa konajú v stredu. Zamietnuť rezervácie ktoré sa konajú vo štvrtok.**

- 1. Užívateľ schválil a zamietol požadované rezervácie bez problémov.
- 2. Užívateľ schválil a zamietol požadované rezervácie bez problémov.
- 3. Užívateľ schválil a zamietol požadované rezervácie bez problémov.
- 4. Užívateľ hľadal filtrovanie podľa dňa v týždni. Keď zistil, že systém túto funkciu nemá rezervácie, schválil a zamietol požadované rezervácie bez problémov.

### **4.2.2 Vyhodnotenie testov použiteľnosti**

Testy použiteľnosti poukázali na nejasnosti v systéme, nejednalo sa však o nič závažné. Na základe týchto zistení vznikli nasledujúce návrhy pre zlepšenie systému.

- 1. Pred vytváraním rezervácie spôsobom kliknúť na políčko v kalendári je treba užívateľovi jednodznačne povedať, že ešte pred kliknutím na kalendár si musí v ľavom paneli vybrať miestnosti, o ktoré má záujem. Tým pádom sa mu zobrazí, kedy sú dané miestnosti voľné a kedy rezervované. Až v tejto chvíli vie, kedy si miestnosti môže rezervovať.
- 2. Pri výbere, v ktoré dni chce užívateľ rezerváciu opakovať, je potrebné presunúť políčko pre označenie dňa pred názov tohoto dňa. Momentálne sa toto políčko nachádza za názvom dňa.
- 3. Presnejšie zadefinovať výber možnosti opakovať každý týždeň, každý druhý týždeň atď.
- 4. Umožniť užívateľom kliknúť si na svoje rezervácie v kalendári. Následne sa im otvori okno s možnosťou upraviť alebo vymazať rezerváciu.

5. Umožniť fakultnému rozvrhárovi potvrdzovať alebo zamietať rezervácie kliknutím na jednotlivé rezervácie v kalendári. Po kliknutí na rezerváciu sa zobrazí okno, v ktorom bude mať fakultný rozvrhár možnosť schváliť alebo zrušiť rezerváciu.

## **4.3 Testy kompatibility**

Kapitola Testy kompatibility je rozdelená na podkapitoly podľa prehliadačov, v ktorých bola aplikácia testovaná. V každej kapitole je uvedené ako systém v danom prehliadači obstál.

## **4.3.1 Mozila Firefox**

Tento prehliadač bol použitý pre vývoj aplikácie. Všetko funguje ako má.

## **4.3.2 Google Chrome**

V prehliadači Google Chrome sa komponent priemfaces <p:selectManyMenu>, ktorý je použitý pre výber miestností zobrazuje s bežcami po oboch vonkajších stranách. Tieto bežce by sa mali zobrazovať vo vnútorných stranách, a to iba keď cez daný komponent užívateľ prejde myšou. Toto zobrazenie neovplyvní funkcionalitu aplikácie.

## **4.3.3 Internet Explorer**

Priemfaces komponent <p:selectManyMenu> sa zobrazuje s bežcami po oboch vonkajších stranách. Komponent <p:schedule> zvýrazňuje aktuálny deň rovnakou farbou ako farba riadkov. Na stránke Zobraziť moje rezervácie a Správa rezervácií sa v prípade, že nie sú vytvorené nové rezervácie zobrazuje riadok, ktorý má tieto rezervácie zobrazovať iba čiastočne a nie na celú dĺžku tabuľky. Funkcionalitu aplikácie to neovplyvní.

## **4.3.4 Safari**

Tvar a farba tlačítok sa mierne odlišuje, inak všetko funguje ako má.

## **Zhodnotenie**

Aplikácia spĺňa funkcionalitu, na ktorú bola testovaná v každom z vybraných prehliadačov. V niektorých prípadoch sa grafické prvky mierne odlišujú.

# Kapitola **5**

## **Nasadenie systému**

<span id="page-66-1"></span>Krátka kapitola nasadenie systému popisuje požadovaný software pre spustenie aplikácie a postup inštalácie. [Diagram nasadenia](#page-47-0) sa nachádza už v kapitole Návrh aplikácie, preto nie je nutné uvádzať ho znovu.

## **5.1 Softvérové požiadavky**

- Operačný systém s podporou Javy
- JavaEE 7
- $\bullet~$ Aplikačný server pre vývoj aplikácie bol použitý GlassFish $4.1^4$  $4.1^4$

## **5.2 Inštalácia**

• Skompilovaný war súbor je treba nahrať do servlet kontajnera na aplikačnom serveri.

<span id="page-66-0"></span><sup>4</sup>https://glassfish.java.net/

# Kapitola **6**

## <span id="page-68-0"></span>**Ekonomicko-manažérske prínosy**

Kapitola je zameraná na prínosy, ktoré tento rezervačný systém prinesie pre FIT ČVUT. Ako hovorí názov témy, prínosy sú dvoch typov, ekonomické a manažérske.

## **Manažérske prínosy**

V prípade rezervačného systému sa pod manažérskymi prínosmi rozumejú hlavne časové prínosy. Pocítiť by to mali všetci užívatelia, ktorí sa akýmkoľvek spôsobom podieľajú na procese rezervovania miestností. V kapitole súčastné riešenie rezervácií je tento proces detailne rozpísaný. Rezervačný systém oproti súčastnému stavu prinesie zmeny v komunikácii, delení práce a potvrdzovaní rezervácií. Komunikácia medzi užívateľmi žiadajúcimi o rezerváciu a rozvrhármi sa úplne minimalizuje. Nahradí ju vytváranie a potvrdzovanie rezervácii online v rezervačnom systéme. Informácie o stave žiadostí o rezervácie sa budú naďalej posielať emailom. Rozdiel bude ale v tom, že tieto emaily budú generované systémom. A teda jednotliví užívatelia podieľajúci sa na procese rezervácie, s tým ďalej nemusia strácať čas. Pri častom rezervovaní miestností ide o značné zefektívnenie a časovú úsporu pre všetky strany. Delenie práce znamená rozdeľovanie žiadostí o rezervácie medzi príslušných katedrových rozvrhárov a fakultného rozvrhára. Časť rezervácií bude systém potvrdzovať sám na základe katedry, pod ktorou je rezervovaná miestnosť a žiadateľ o rezerváciu. Toto automatické potvrdzovanie ušetrí čas ako rozvrhárom, tak aj užívateľom žiadajúcim o rezervácie. Medzi iným sprístupní možnosť rezervácie miestnosti užívateľom, ktorí s touto možnosťou zatiaľ nemajú skúsenosti. Takíto užívatelia sa vďaka rezervačnému systému navyše nebudú musieť zaoberať otázkou, komu napísať email, ak si chcú nejakú miestnosť rezervovať.

## **Ekonomické prínosy**

Pod ekonomickými prínosmi sa v prípade rezervačného systému riešeného touto bakalárskou prácou rozumie úspora nákladov oproti zakúpeniu univerzálneho rezervačného systému. Ako je uvedené v sekcii [Špecifikácia cieľa,](#page-20-0) takáto možnosť nepripadá do úvahy. Požiadavky na systém sú príliš konkrétne na to, aby ich obsahoval univerzálny systém na rezerváciu miestností. Ak by sa predsa len vedenie školy rozhodlo pre túto možnosť, bolo by treba systém o požadovanú funkcionalitu rozšíriť. Toto rozšírenie by riešili buď kompetentní učitelia alebo by to bolo riešené študentami formou bakalárskej práce. Táto cesta by viedla k rovnakému cieľu, ako dať študentom vypracovať systém celý. S rozdielom, že základný systém by bolo treba zakúpiť. Ďalšou možnosťou by bolo zaplatiť externej firme a dať vypracovať systém na mieru. Táto alternatíva by sa pre FIT ČVUT neoplatila, keďže rezervovanie miestností pomocou rezervačného systému by neušetrilo dostatok zdrojov, aby pokrylo náklady na vývoj takéhoto systému externou firmou.

## **Záver**

Cieľom práce bol návrh a funkčná implementácia webovej časti rezervačného systému miestností používaných na FIT ČVUT.

V časti [analýza](#page-18-0) práce bol kladený dôraz na požiadavky, ktoré potencionálni užívatelia od rezervačného systému požadujú. Rovnako tak na požiadavky, ktoré od systému očakáva FIT ČVUT.

Užívateľské rozhranie bolo [navrhnuté,](#page-28-0) aby pokrývalo všetky tieto požiadavky. Prechody jednotlivých scenárov použitia pokrývajúcich požiadavky na systém boli detailne navrhnuté prostredníctvom drôtených modelov. Pri návrhu bol kladený dôraz na jednoduchosť a prehľadnosť, cieľom bolo navrhnúť rozhranie, ktoré budú vedieť užívatelia ovládať intuitívne. Systému podľa návrhu rozlišuje dva zdroje dát. Dáta prevzaté od užívateľa a dáta z výstupu inej súčastne zadanej bakalárskej práce, Administrátorská časť systému miestností FIT ČVUT.

Aplikácia je [implementovaná](#page-48-1) pomocou platformy Java EE, pre implementáciu grafického užívateľského rozhrania bol využitý JSF framework priemfaces. Pri implementácí nedošlo k výrazným zmenám oproti návrhu. Webová časť funguje ako samostatná aplikácia, pomocou ktorej je možné demonštrovať funkcionalitu rezervačného systému. V súlade s rozhodnutím vedúceho práce nedošlo k prepojeniu webovej a administratívnej vrstvy a vyriešeniu autentifikácie užívateľov. K tomuto rozhodnutiu došlo z dôvodu časovej náročnosti a rozsahu projektu. Funkcionalita webovej časti rezervačného systému bola [testovaná](#page-58-0) podľa možných scenárov použitia. Ďalej prebehli testy použiteľnosti s rôznymi potencionálnymi užívateľmi a testy kompatibility v prehliadačoch. Výstupom testov použiteľnosti boli návrhy, ako spraviť systém zrozumiteľnejší pre užívateľov. Aby bol systém užívateľsky ešte viac priateľský, boli dané návrhy následne zrealizované.

Výsledný software je možné jednoducho [nasadiť](#page-66-1) v rámci infraštruktúry FIT ČVUT. Návod a softwarové požiadavky sú uvedené v kapitole Nasadenie.

Táto práca medzi iným vyhodnocuje aj [ekonomické a manažérske prínosy,](#page-68-0) ktoré plynú z vývoju a nasadenia vlastného rezervačného systému na FIT ČVUT.

Autor práce konštatuje, že išlo o veľmi zaujímavý projekt. Na vývoji webovej aplikácie sa podieľal prvýkrát a väčšina technológií, ktoré boli využité v tejto práci autor pred tým nepoznal. Obzvlášť zaujímavé bolo pracovať na častiach návrh a implementácia grafického užívateľského rozhrania. Nadobudnuté skúsenosti v tejto oblasti budú pre autora veľmi prínosné pri práci na podobných projektoch.
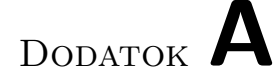

# **Zoznam použitých skratiek**

- **GUI** Graphical user interface
- **XML** Extensible markup language
- **CSS** Cascading Style Sheet
- **HTML** HyperText Markup Language
- **FIT** Fakulta informačných technológí
- **ČVUT** České Vysoké Učení Technické
- **CTU** Czech technical university
- **XHTML** EXtensible HyperText Markup Language

# Dodatok **B**

## **Spoločné časti analýzy a návrhu**

Nasledujúce časti anlýzy a návrhu vznikli formou spolupráce. Na všetkom, čo je v tejto kapitole uvedené, sa autor podielal.

#### **B.1 Zoznam všetkých prípadov použitia**

#### **PP č.1 Zobraziť miestnosti**

Systém umožňuje užívateľovi zobraziť akúkoľvek miestnosť. Pre prehľadnosť si môže užívateľ vybrať miestnosť podľa typu.

#### **Zobrazenie podľa názvu**

Užívateľ vyberie zo zoznamu názov miestnosti. Systém vypíše základné informácie o vybranej miestnosti ako napríklad kapacita, typ a katedra.

#### **Zobrazenie podľa typu**

Užívateľ si vyberie z ponúknutých typov miestnosti. Systém vypíše zoznam miestností vyhovujúcich vybranému typu. Po tom, čo si užívateľ vyberie miestnosť zo zoznamu. Systém o vybranej miestnosti vypíše základné informácie ako napríklad:

- kapacita
- typ
- katedra.

Ak si miestnosti zobrazuje fakultný rozvrhár, vidí nie len kapacitu, typ a katedru, ale aj kedy je daná miestnosť rezervovaná.

#### <span id="page-75-0"></span>**PP č.2 Rezervovať miestnosť**

Užívateľ sa autentifikuje na webe, vyhľadá si miestnosť podľa prípadu použitia č.13 a v prípade záujmu o rezerváciu zadá požiadavku na systém. Systém následne skontroluje, či je táto požiadavka splniteľná. To znamená, že musí skontrolovať, či je miestnosť v danom čase voľná, alebo či užívateľ patrí pod FIT. Miestnosti sa rezervujú buď jednorázovo na dátumom určené obdobie alebo na jeho periódu (napr. každý pondelok). Za predpokladu, že si miestnosť chce rezervovať, môžu nastať nasledujúce prípady:

#### • **Miestnosť je katederná**

- **Užívateľ patrí rovnakej katedre ako miestnosť** Systém automaticky rezervuje miestnosť bez ďalšieho súhlasu rozvrhára a informuje užívateľa.
- **Užívateľ nepatrí rovnakej katedre ako miestnosť**

Odoslanie žiadosti o potvrdenie rezervácie katedernému rozvrhárovi katedry, ktorej patrí daná miestnosť. Kým žiadosť nie je potvrdená, užívateľ ju môže zrušiť. Ak ju rozvrhár schváli, zapíše ju do systémuKOS. Systém toto rozhodnutie oznámi užívateľovi.

#### • **Miestnosť nie je katederná**

#### **– Miestnosť je celofakultná**

∗ **Užívateľ vytvára rezerváciu pre predmet**

Odoslanie žiadosti o potvrdenie rezervácie katedernému rozvrhárovi katedry o ktorej predmet sa jedná. Kým žiadosť nie je potvrdená užívateľ ju môže zrušiť. Ak ju rozvrhár schváli, zapíše ju do systému KOS. Systém toto rozhodnutie oznámi užívateľovi.

#### ∗ **Užívateľ vytvára rezerváciu pre seba**

#### · **Užívateľ patrí katedre**

Odoslanie žiadosti o potvrdenie rezervácie katedernému rozvrhárovi, ktorej je užívateľ členom. Kým žiadosť nie je potvrdená, užívateľ ju môže zrušiť. Ak ju rozvrhár schváli, zapíše ju do systému KOS. Systém toto rozhodnutie oznámi užívateľovi.

#### · **Užívateľ nepatrí katedre**

Odoslanie žiadosti o potvrdenie rezervácie fakultnému rozvrhárovi. Kým žiadosť nie je potvrdená, užívateľ ju môže zrušiť. Ak ju rozvrhár schváli, zapíše ju do systému KOS. Systém toto rozhodnutie oznámi užívateľovi.

#### **– Miestnosť je mimofakultná**

Odoslanie žiadosti o potvrdenie rezervácie fakultnému rozvrhárovi.

Kým žiadosť nie je potvrdená, užívateľ ju môže zrušiť. Ak ju rozvrhár schváli, zapíše ju do systému KOS. Systém toto rozhodnutie oznámi užívateľovi.

Proces rezervovania miestností uzatvára prípad použitia č.8, kde sú rozpísané prípady, kedy treba rezervovanie miestnosti zapísať aj do iného systému.

#### <span id="page-76-0"></span>**PP č.3 Pridanie miestnosti**

Umožnuje fakultnému rozvrhárovi pridať miestnosť do systému. V prípade, že FIT ČVUT získa nové priestory, fakultný rozvrhár bude mať možnosť pridať nové miestnosti do systému. Po prihlásení do systému vyberie možnosť Pridať miestnosť a vyplní nasledujúce parametre miestnosti:

- názov
- kapacita
- typ
- katedra
- fakulta

Miestnosť bude následne možné vyhľadať a rezervovať pre užívateľov.

#### <span id="page-76-1"></span>**PP č.4 Zablokovanie miestnosti**

Rozvrhár po autentifikácií na webe využije prípad použitia č.1, pomocou ktorého si zobrazí miestnosť. Následne zvolí možnosť Upraviť alebo Blokovať. Fakultný rozvrhár môže blokovať akúkoľvek miestnosť, katederný rozvrhár len miestnosti svojej katedry. Pri vyhľadaní miestnosti bude pri miestnosti zobrazená informácia o zablokovaní miestnosti.

#### <span id="page-76-2"></span>**PP č.5 Úprava miestnosti**

Fakultný rozvrhár si po autentifikácií na webe zobrazí miestnosť pomocou prípadu použitia č.1. V príslušnej miestnosti zvolí možnosť upraviť miestnosť. Atribúty evidované u entity Miestnosť sú:

- názov
- kapacita
- typ
- katedra

#### • fakulta

Názov miestnosti je identifikátor, teda pri prípadnej zmene názvu miestnosti systém overí, či ostala zachovaná unikátnosť. Pri type miestnosti bude upravujúcemu ponúknuté na výber z evidovaných typov miestností. V prípade, že požadujúci typ nie je evidovaný, bude fakultnému rozvrhárovi povolené vytvoriť nový typ miestností. Každý typ miestností má pre seba špecifikované kapacity, ktoré u daného typu existujú. Výber katedry a fakulty bude rozvrhárovi ponúknutý z evidovaných fakúlt a katedier.

#### <span id="page-77-0"></span>**PP č.6 Zrušenie rezervácie**

Fakultný rozvrhár môže kedykoľvek zrušiť akúkoľvek rezerváciu. K rezervácii sa dostane dvoma spôsobmi.

- 1. Zobraziť všetkých používateľov a rušiť rezervácie užívateľa (použije UC 10) Vyberie si konkrétneho užívateľa, zobrazí jeho rezervácie. Tie sú zobrazené v liste pod sebou a pri každej je tlačítko zrušiť.
- 2. Vyhľadať miestnosť (použije UC 1) Fakultný rozvrhár po rozkliknutí miestnosti vidí všetky rezervácie, ktoré sú s touto miestnosťou spojené. Tie sú zobrazené v liste pod sebou a pri každej je tlačítko zrušiť.

Možnosť rušiť cudzie rezervácie má len rozvrhár. Rezervácie vytvorené fakultným rozvrhárom môže rušiť iba on sám. Tieto rezervácie musí navyše manuálne rušiť v systéme KOS. Katederný rozvrhár môže kedykoľvek zrušiť rezerváciu podla miestnosti a predmetu patriacich pod jeho katedru. Zrušenie rezervácie musia rozvrhári spraviť v systéme KOS. Užívateľ môže kedykoľvek zrušiť svoju rezerváciu, avšak rozvrhár to musí vyhodiť zo systému KOS. Vo všetkých prípadoch príde užívateľovi informácia o zrušení rezervácie.

#### <span id="page-77-1"></span>**PP č.7 Úprava rezervácie**

Umožňuje užívateľovi upraviť všetky údaje, ktoré sú u entity Rezervácia evidované. Úprava v sebe zahrňuje správu rezervácie ako:

- zmena času
- dátumu
- počet osôb
- dôvod rezervácie atď.

Možnosť úpravy taktiež záleží na stave vytvorenej rezervácie.

**Úprava rezervácie čakajúcej na schválenie** Umožňuje upraviť rezerváciu užívateľovi, ktorý ju vytvoril, až kým nie je rezervácia v stave schválená alebo neschválená.

**Úprava schválenej rezervácie** úprava možná len rozvrhárom katedry alebo fakulty.

#### <span id="page-78-0"></span>**PP č.8 Schválenie/Neschválenie rezervácie**

Funkcia schválenia-neschválenia rezervácie pre rozvrhára, ktorú môžme rozdeliť do nasledujúcich prípadov.

- **Miestnosť je katederná**
	- **Užívateľ patrí rovnakej katedre ako miestnosť**

Systém automaticky rezervuje miestnosť bez dalšieho súhlasu rozvrhára alebo zapisovania do iného systému a informuje užívatela.

**– Užívateľ nepatrí rovnakej katedre ako miestnosť** Žiadosť o rezerváciu schvaľuje rozvrhár katedry, pod ktorú patrí miestnosť s tým, že musí rezervovanú miestnosť zapísať do systému KOS.

#### • **Miestnosť nie je katederná**

- **Miestnosť je celofakultná**
	- ∗ **Užívateľ vytvára rezerváciu pre predmet** Žiadosť o rezerváciu schvaľuje katederný rozvrhár katedry, o ktorej predmet sa jedná s tým, že musí rezervovanú miestnosť zapísať do systému KOS.
	- ∗ **Užívateľ vytvára rezerváciu pre seba**
		- · **Užívateľ patrí katedre**

Žiadosť o rezerváciu schvaľuje katederný rozvrhár katedry, o ktorej je užívateľ členom, s tým že musí rezervovanú miestnosť zapísať do systému KOS.

· **Užívateľ nepatrí katedre**

Žiadosť o rezerváciu schvaľuje fakultný rozvrhár s tým že musí rezervovanú miestnosť zapísať do systému KOS.

**– Miestnosť je mimofakultná**

Žiadosť o rezerváciu schvaľuje fakultný rozvrhár s tým, že musí rezervovanú miestnosť zapísať do systému KOS.

#### **PP č.9 Zobrazenie svojich rezervácií**

Užívateľ si po prihlásení do systému môže pozrieť svoje schválené a neschválené rezervácie.

Užívateľ si z hlavného menu vyberie stránku Zobraziť moje rezervácie. Systém mu vypíše zoznam všetkých rezervácií. To, či je rezervácia schválená, zamietnutá alebo ešte čaká na schválenie rozvrhárom, systém odlíši graficky.

#### **PP č.10 Zobrazenie používateľov**

Fakultný rozvrhár bude mať po prihlásení do systému možnosť zobraziť si všetkých používateľov systému, ich profily a aktuálne rezervácie.

Fakultný rozvrhár si z hlavného menu vyberie stránku Zobraziť všetkých používateľov. Systém vypíše zoznam všetkých užívateľov, po vybratí konkrétneho užívateľa vidí fakultný rozvrhár, kedy a aké miestnosti má užívateľ aktuálne rezervované.

#### **PP č.11 Blokovanie používateľov**

Fakultný rozvrhár môže blokovať všetkých užívateľov. Katedrový rozvrhár môže blokovať užívateľov patriacich pod jeho katedru.

Rozvrhár využije prípad použitia č. 10, Zobrazenie používateľov. Pri zobrazení konkrétneho užívateľa mu systém ponúkne možnosť blokovať užívateľa. Akonáhle rozvrhár túto možnosť zvolí, blokovaný užívateľ stráca možnosť rezervovať si miestnosť, až do kým ho fakultný rozvrhár neodblokuje. Pri zablokovaných užívateľoch systém fakultnému rozvrhárovi ponúka možnosť odblokovať.

#### <span id="page-79-0"></span>**PP č.12 Úprava práv používateľov**

Fakultný rozvrhár sa pri príchode na web autentifikuje. Zobrazí si používateľa podľa identifikátoru. Následne bude fakultnému rozvrhárovi ponúknutá možnosť pridania alebo odobratia funkcie fakultný rozvrhár pre danú osobu.

#### **PP č.13 Zobraziť dostupnosť miestností**

Umožňuje užívateľovi vyhľadať, ktoré miestnosti sú v danom období voľné. Užívateľ si buď vyberá konkrétnu miestnosť, alebo si pri vyberaní pomôže zobrazením miestností podľa typu.

Pri každej miestnosti systém zobrazí parametre miestnosti, teda názov kapacitu a katedru. Tieto údaje pomôžu užívateľovi lepšie si zo zoznamu vybrať, ktoré miestnosti sú pre neho zaujímavé. Po označení miestnosti užívateľom systém vyhľadá a graficky vyznačí časy, v ktorých sú tieto miestnosti dostupné a obsadené v rámci týždňa. Užívateľ teda presne vie, v ktorých časoch si môže miestnosti rezervovať.

### **B.2 Aktivity diagram**

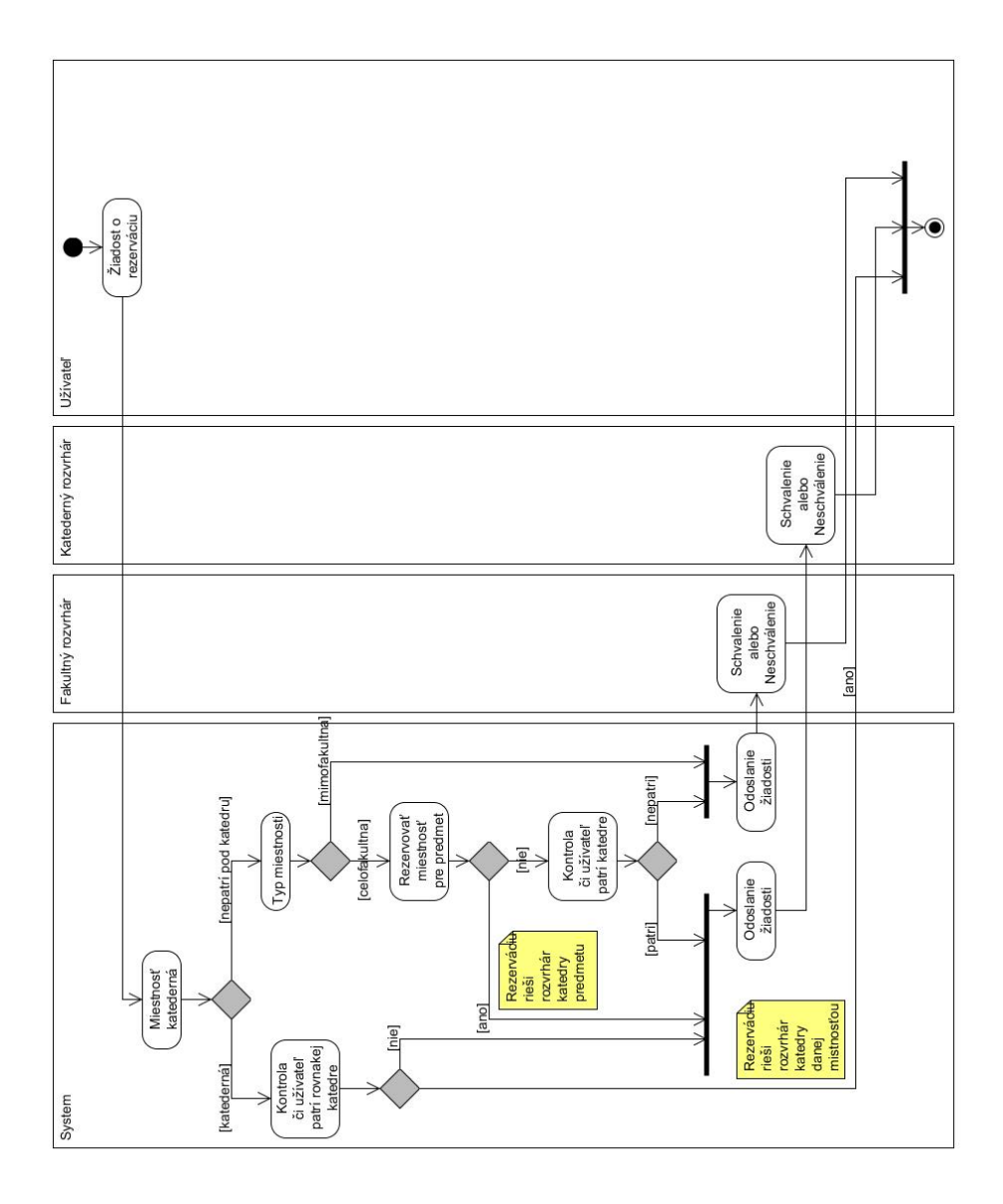

Obr. B.1: Aktivity diagram pre prípad použitia [Schválenie/Neschválenie re](#page-78-0)[zervácie](#page-78-0)

Dodatok **C**

## **Ostatné časti návrhu**

Diagramy zobrazené v nasledujúcej kapitole nie sú dielom autora tejto práce. Autor nezodpovedá za obsah ani kvalitu jednotlivých diagramov.

## **C.1 Zoznam sekvenčných diagramov**

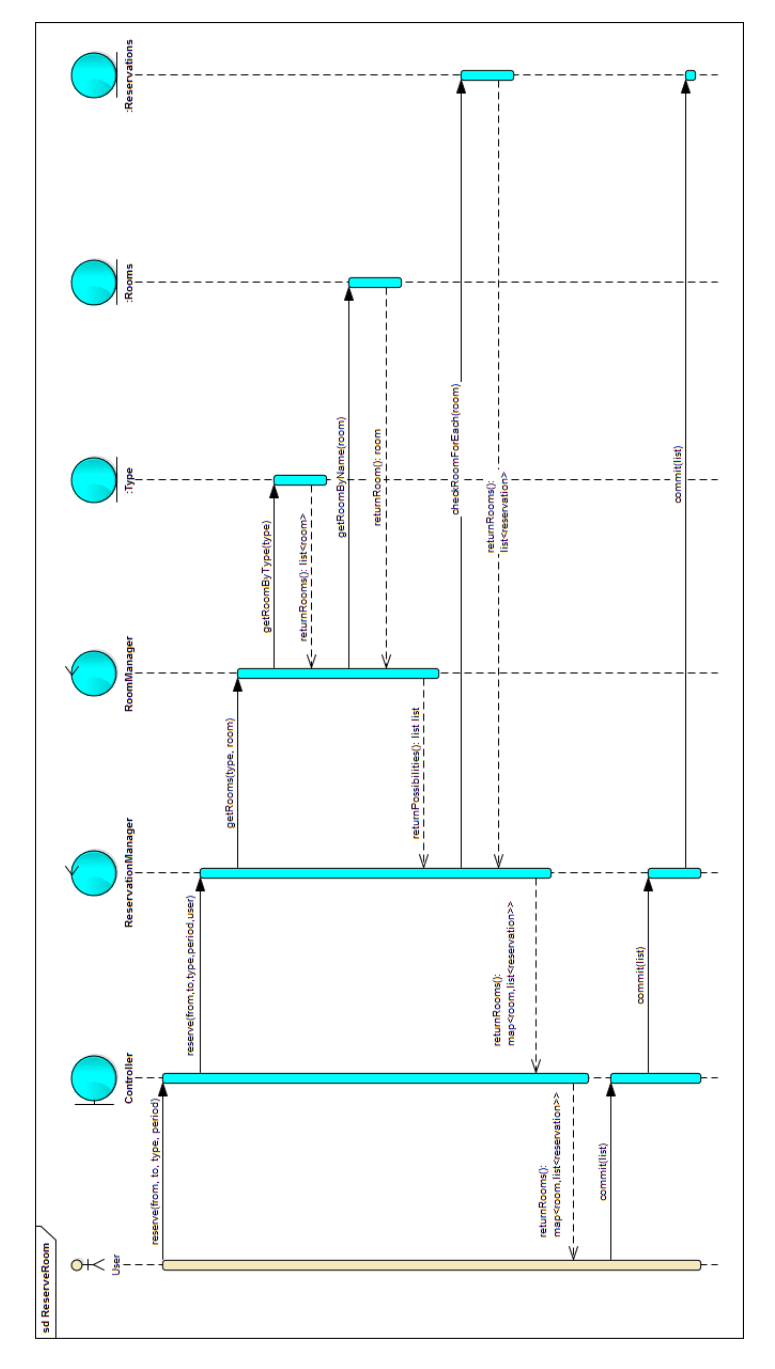

Obr. C.1: Sekvenčný diagram pre prípad použitia [Rezervovať miestnosť](#page-75-0)

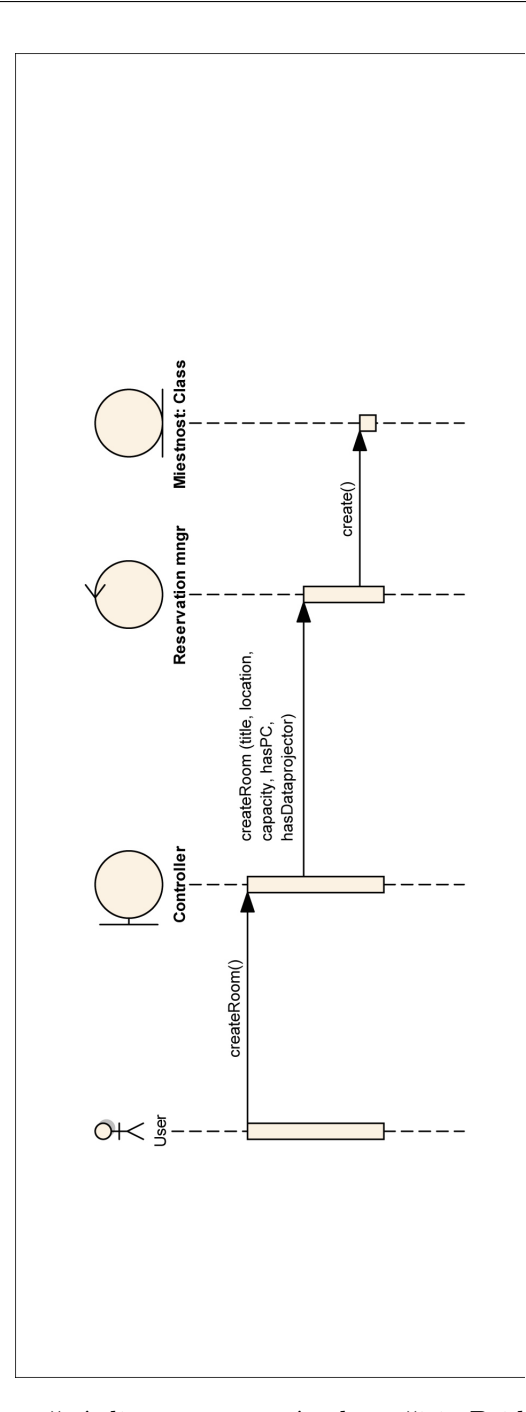

Obr. C.2: Sekvenčný diagram pre prípad použitia [Pridanie miestnosti](#page-76-0)

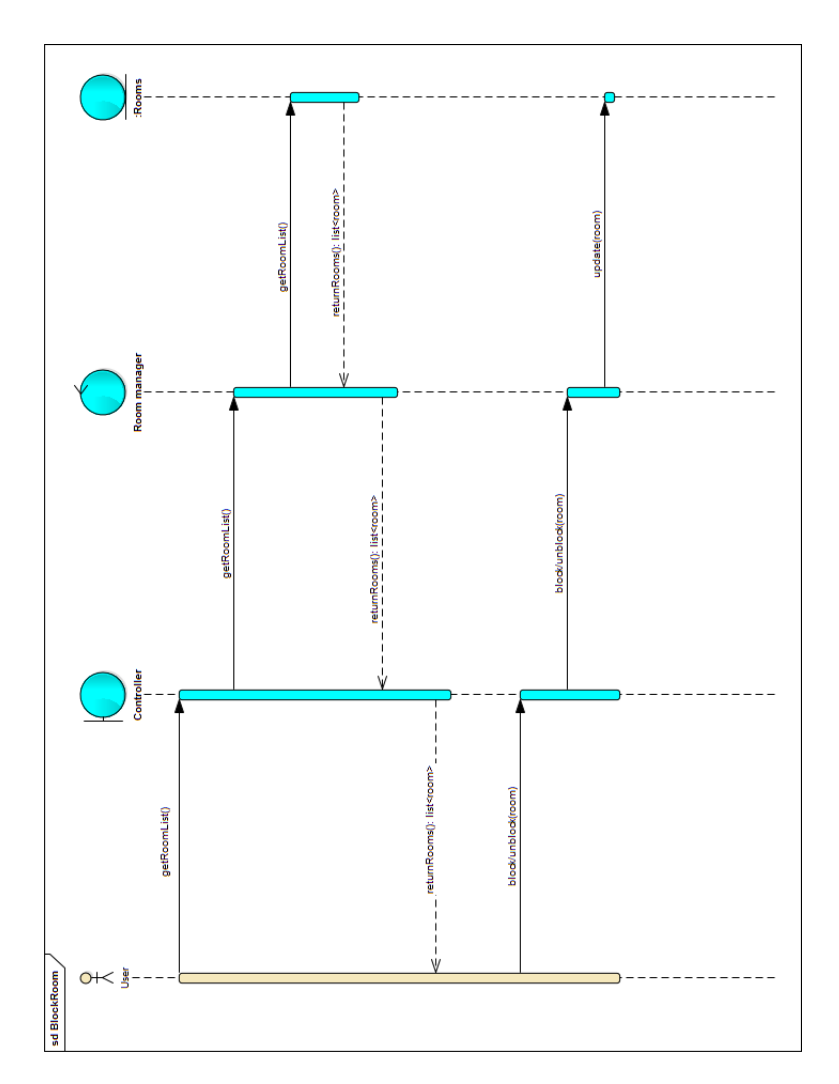

Obr. C.3: Sekvenčný diagram pre prípad použitia [Zablokovanie miestnosti](#page-76-1)

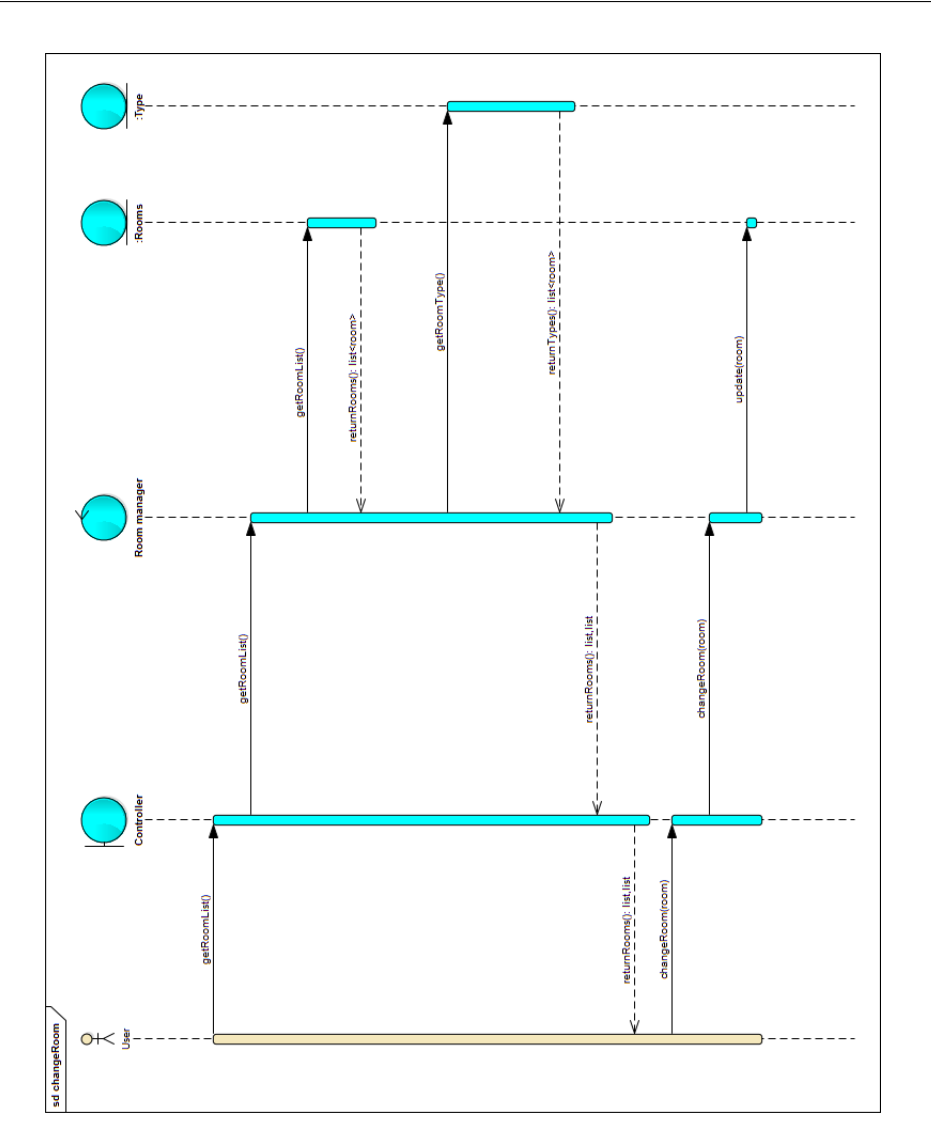

Obr. C.4: Sekvenčný diagram pre prípad použitia [Úprava miestnosti](#page-76-2)

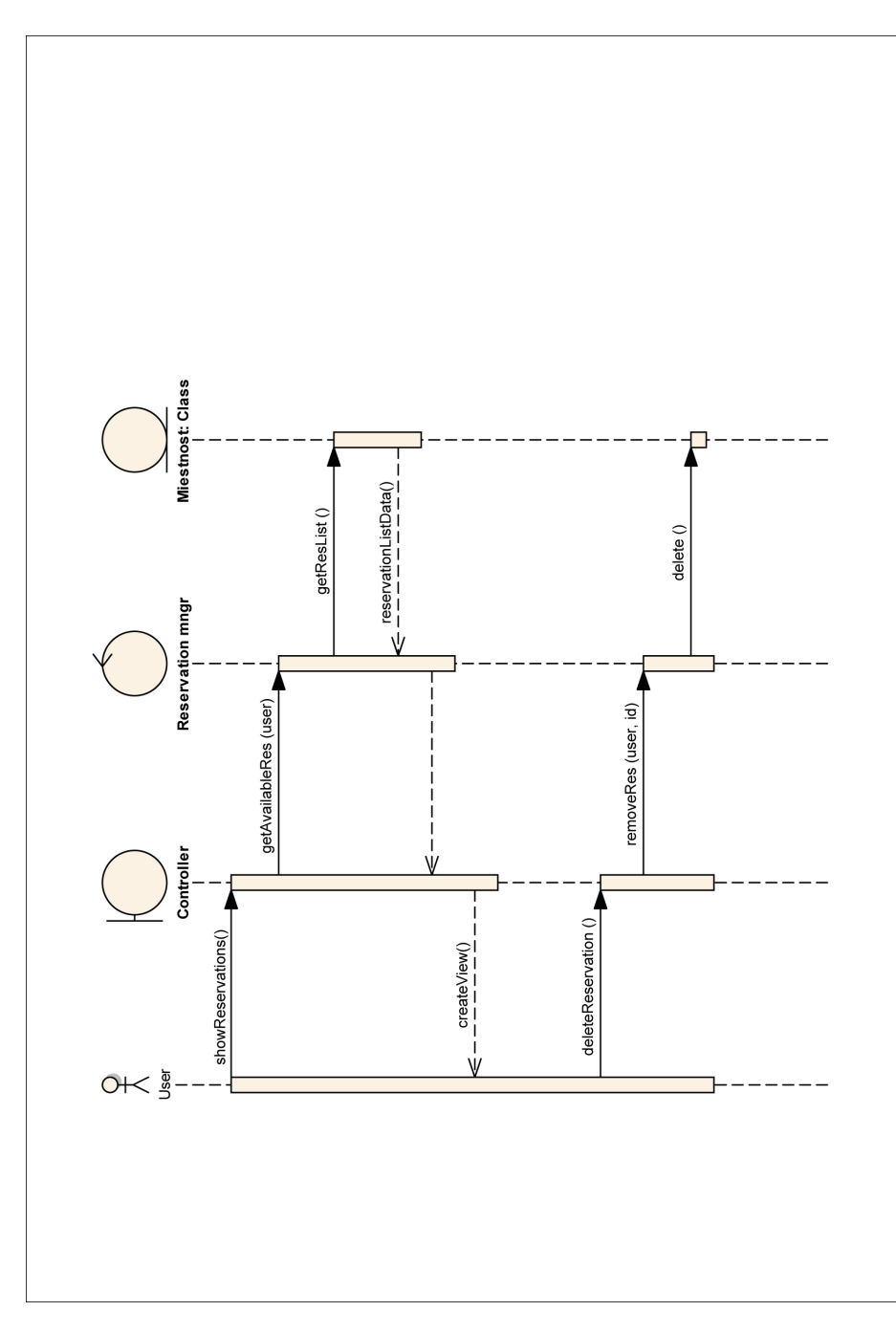

Obr. C.5: Sekvenčný diagram pre prípad použitia [Zrušenie rezervácie](#page-77-0)

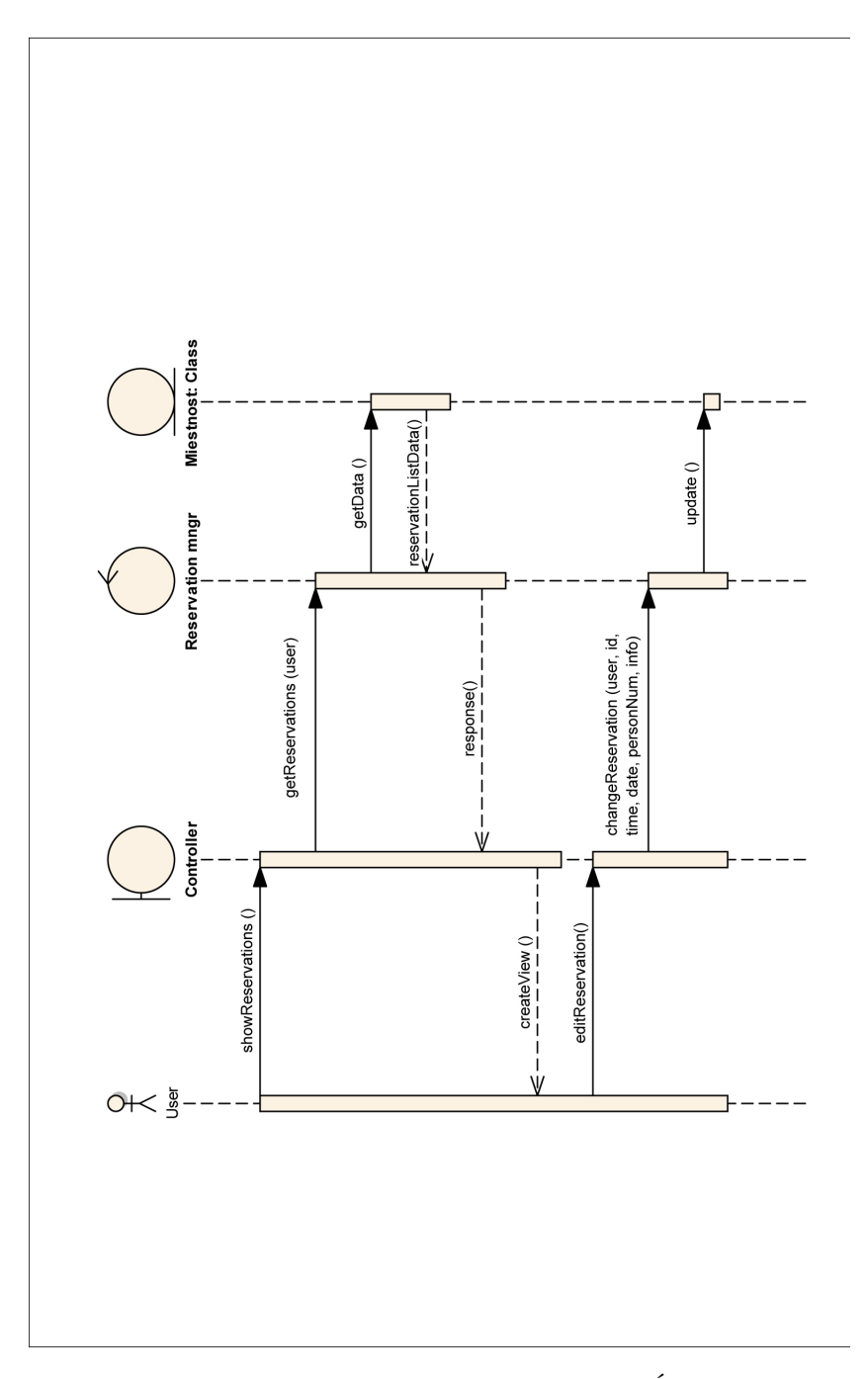

Obr. C.6: Sekvenčný diagram pre prípad použitia [Úprava rezervácie](#page-77-1)

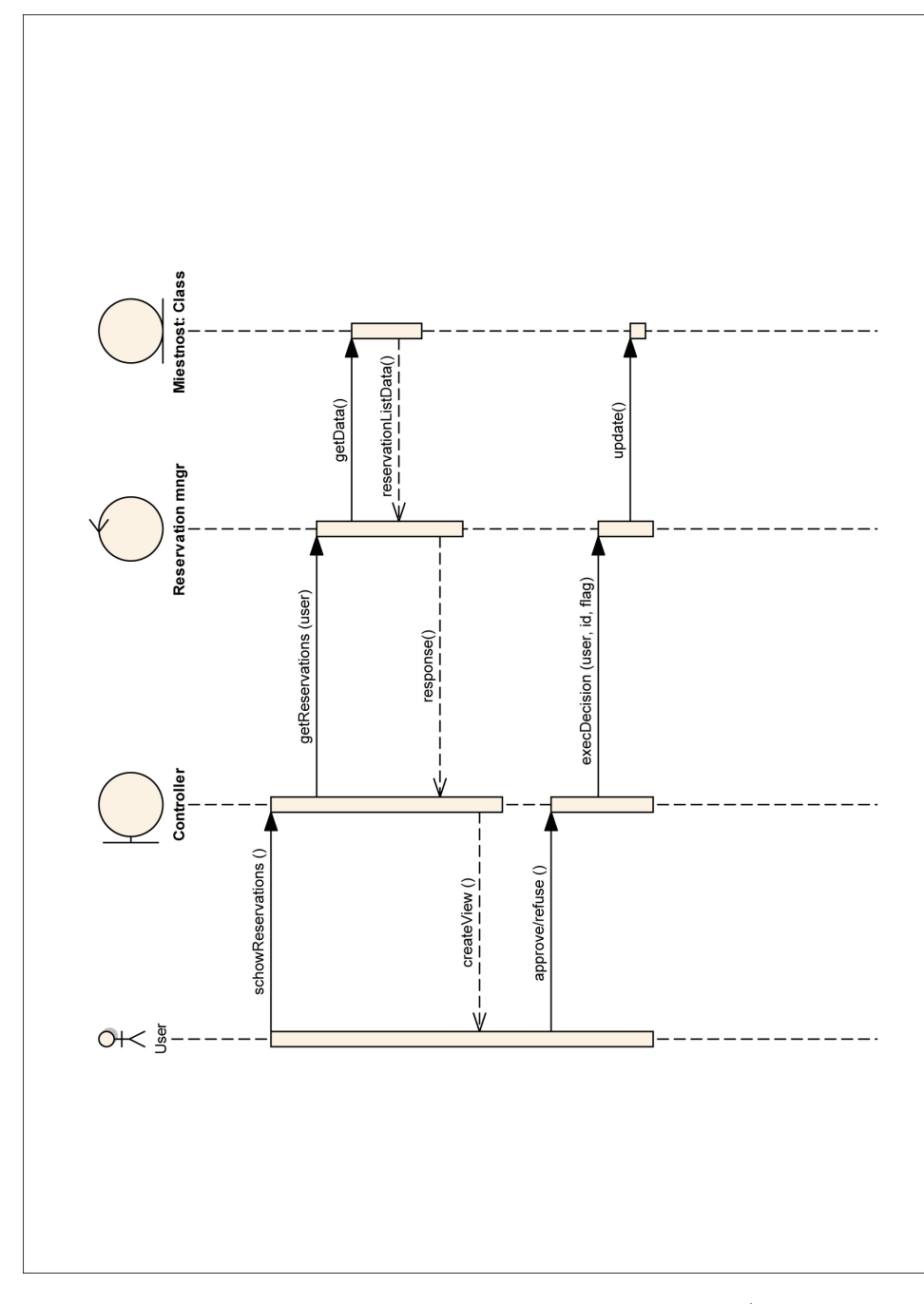

Obr. C.7: Sekvenčný diagram pre prípad použitia [Schválenie/Neschválenie re](#page-78-0)[zervácie](#page-78-0)

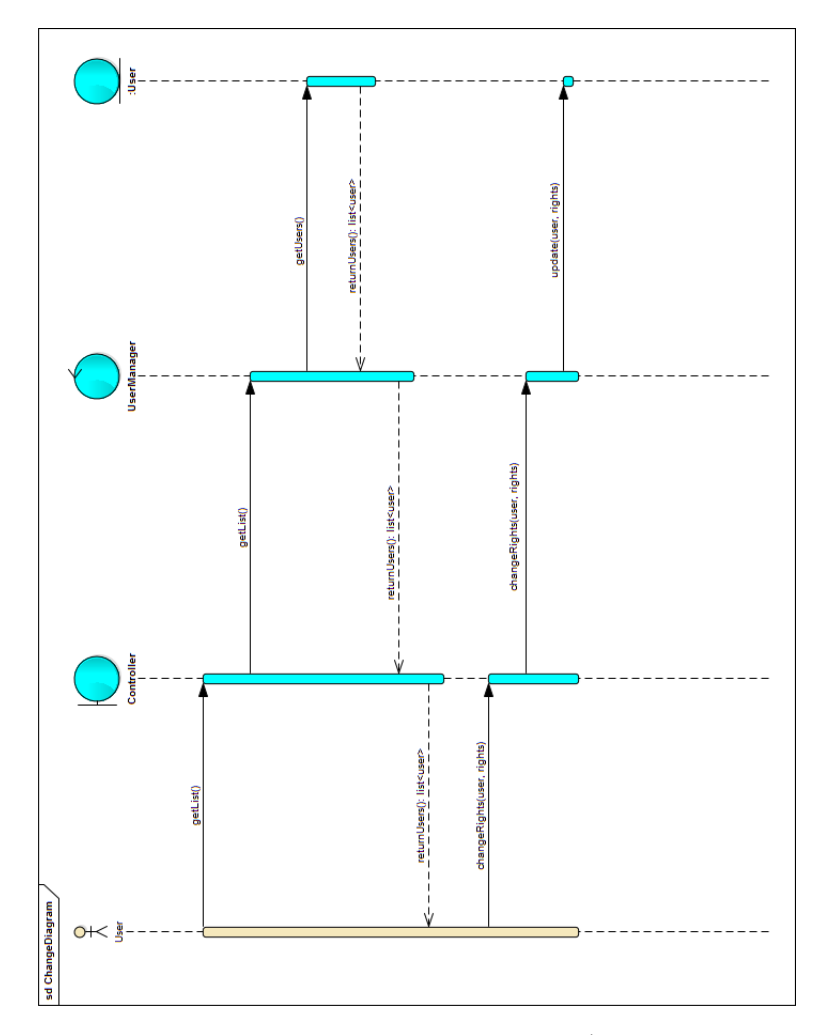

Obr. C.8: Sekvenčný diagram pre prípad použitia [Úprava práv používateľov](#page-79-0)

## **C.2 Doménový model**

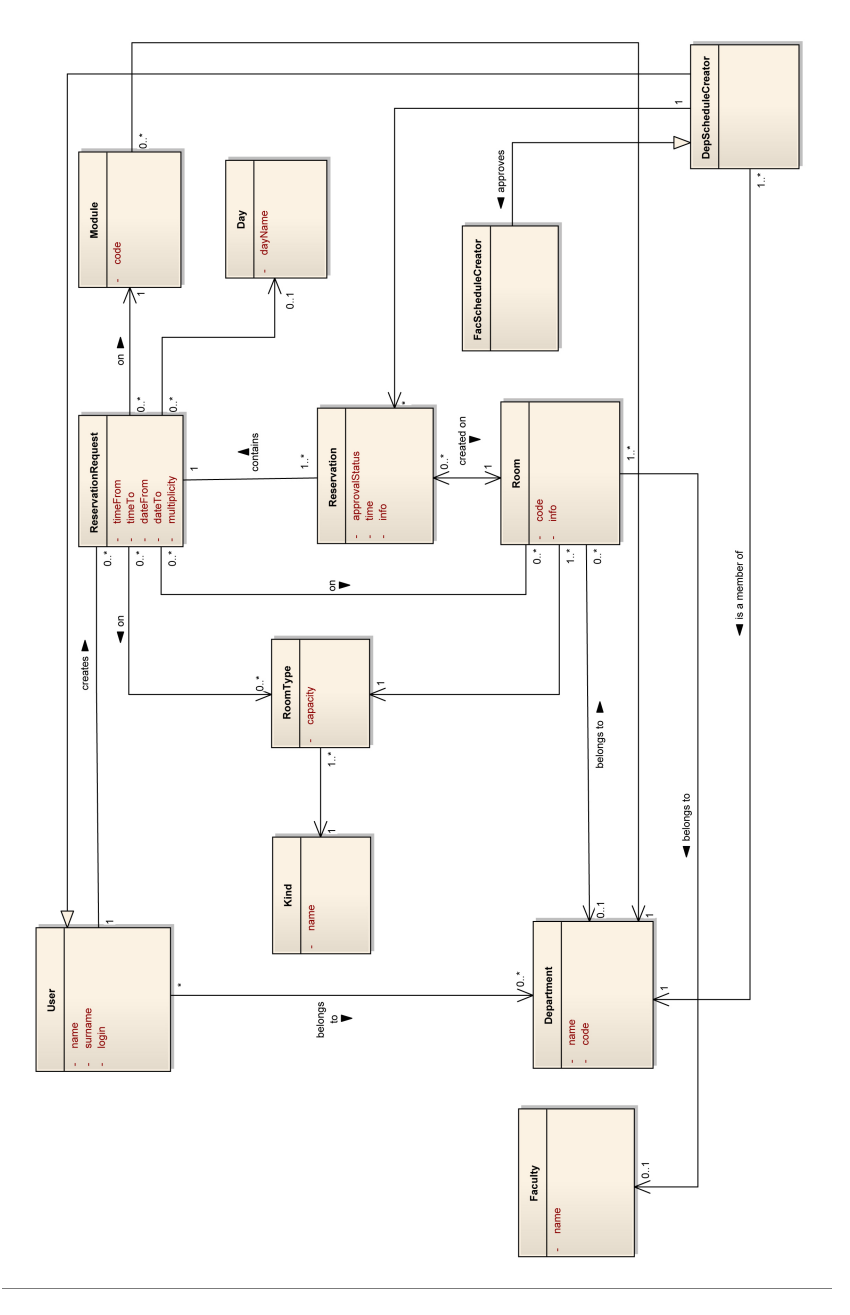

Obr. C.9: Doménový model

# Dodatok **D**

# **Obsah priloženého CD**

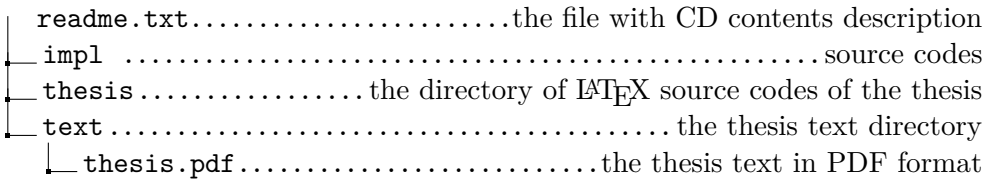